**Document technique**

Version 1.4 – NOVEMBRE 2015

# **SPECIFICATIONS** WEB SERVICE D'ETIQUETAGE

La Poste – Colissimo

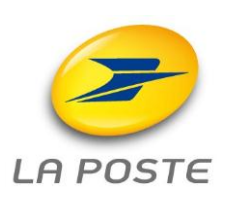

62 RUE CAMILLE DESMOULINS – 92441 ISSY LES MOULINEAUX CEDEX 15 – www.colissimo.fr/entreprises RCS PARIS B 356 000 000 - Siret 356 000 000 00048 - NAF 5310 Z

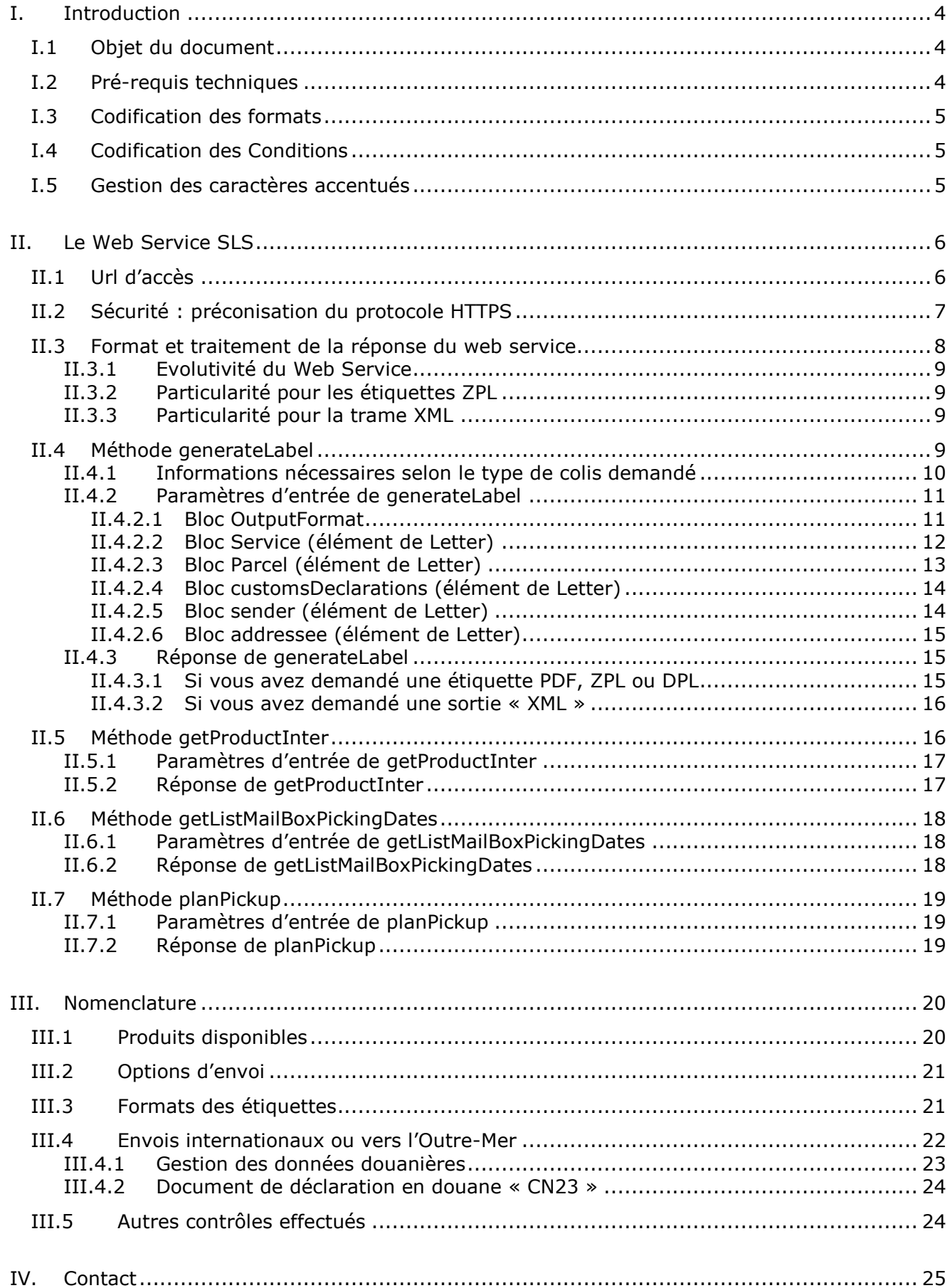

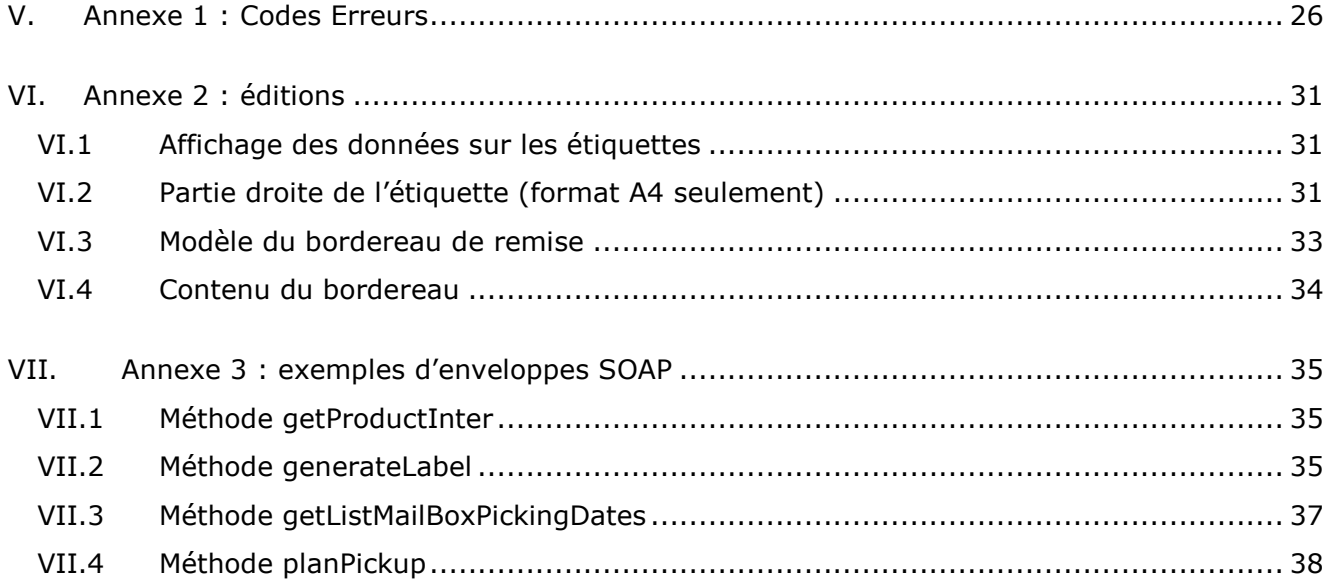

# **I. Introduction**

### **I.1 Objet du document**

La Poste Colissimo met le service SLS, *Simple Label Solution*, à la disposition de ses clients pour réaliser leurs affranchissements.

Ce Web Service permet de générer les documents associés à un colis (étiquettes et documents douaniers), ainsi que de transmettre son annonce informatique de façon automatiquement vers La Poste Colissimo.

Ce document décrit les modalités d'accès et d'utilisations particulières du Web Service.

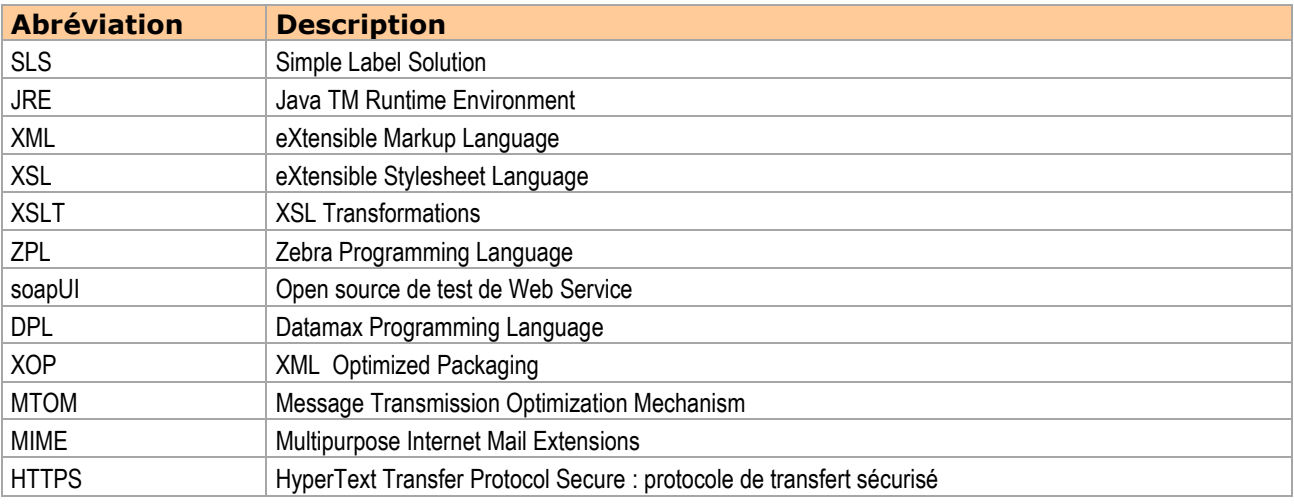

### **I.2 Pré-requis techniques**

Vous devez disposer d'une « implémentation client » pour accéder à un Web Service SOAP. En voici une liste non exhaustive et qui concerne les langages les plus courants :

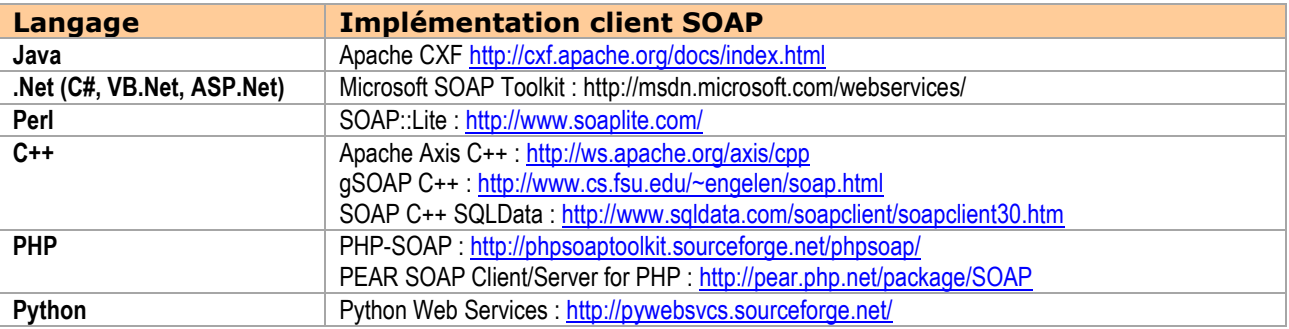

Si vous utilisez une imprimante thermique, vous devrez également disposer de connaissances système afin d'envoyer les flux reçus du web service vers le port USB ou réseau de votre imprimante.

# **I.3 Codification des formats**

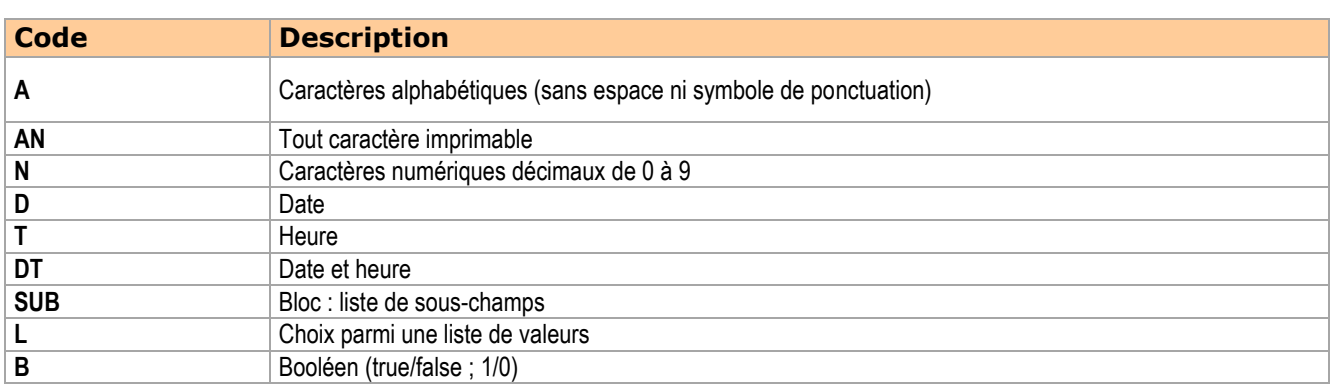

Les nombres qui suivent ces codes dans les descriptions des données indiquent la longueur du champ. Un seul nombre indique un champ de longueur fixe (ex : « N6 » pour numérique sur 6 caractères) deux nombres séparés par deux caractères point indiquent la longueur minimale et maximale attendue (ex : « AN0..35 » pour alphanumérique pouvant être vide et de longueur maximale 35 caractères).

### **I.4 Codification des Conditions**

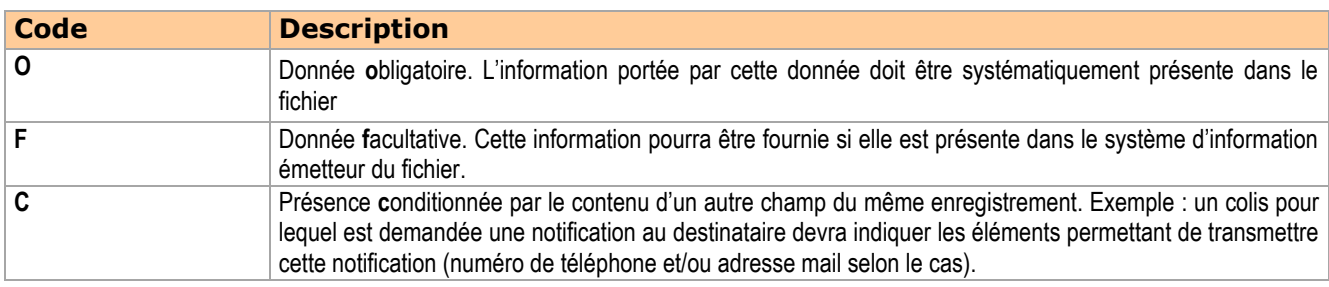

### **I.5 Gestion des caractères accentués**

Il est nécessaire que les caractères soient encodés en UTF-8.

Afin d'assurer un rendu correct sur les étiquettes et dans les notifications envoyées aux destinataires, les caractères accentués renseignés en entrée du Web Service sont remplacés par leurs équivalents sans accent (ex : « é » sera remplacé par « e »).

# **II. Le Web Service SLS**

L'invocation du Web Service SLS par le client s'effectue via une requête HTTPS encapsulant une demande d'édition d'étiquette de transport pour impression par le client.

L'étiquette retournée par le Web Service peut, selon le format demandé en entrée, se présenter sous la forme (cf. *[III.3](#page-20-0) [Formats des étiquettes](#page-20-0)*) :

- d'un document PDF
- d'une trame ZPL
- d'une trame DPL
- d'une trame XML (données brutes à formater pour l'international)

Le Web Service SLS propose les méthodes suivantes :

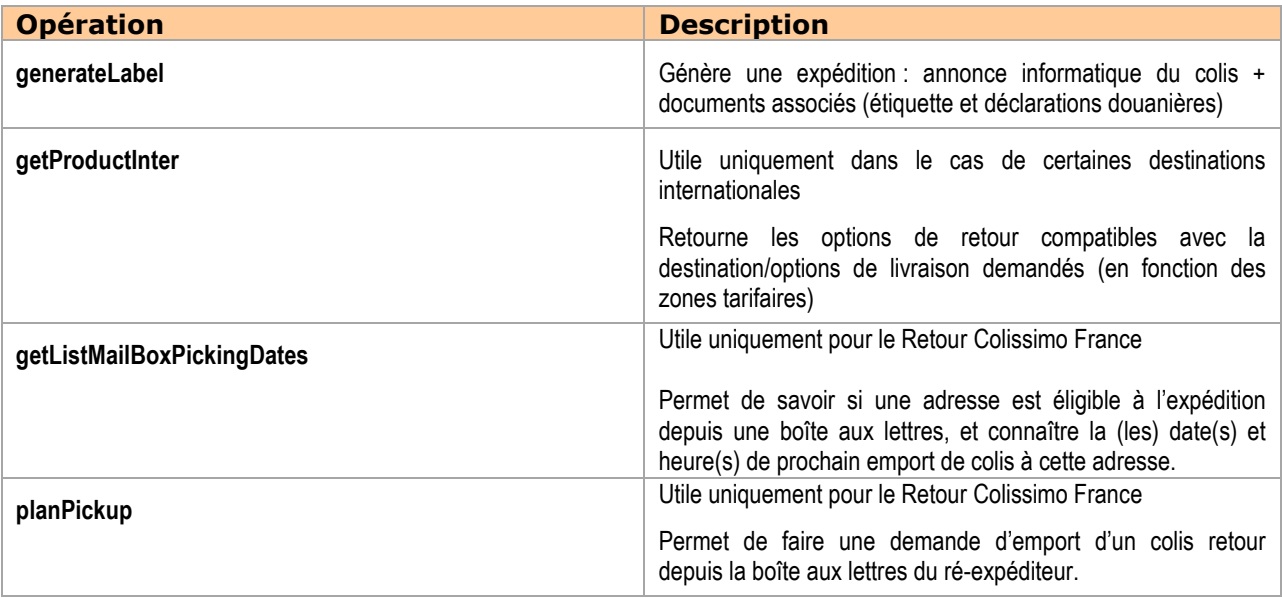

**Important :** lors de l'appel à ces méthodes, les paramètres sont à renseigner dans l'ordre défini dans le wsdl, sans quoi une erreur du type « unmarshalling error » sera retournée.

### **II.1 Url d'accès**

Le Web Service d'affranchissement La Poste – Colissimo est accessible à l'adresse :

<https://ws.colissimo.fr/sls-ws/SlsServiceWS?wsdl>

Ce service nécessite l'utilisation de votre numéro de contrat La Poste Colissimo et de votre mot de passe, que vous pouvez recevoir par mail à l'ouverture de votre contrat ou sur demande auprès de votre interlocuteur commercial La Poste Colissimo usuel.

Ces identifiants vous permettent également d'accéder à votre espace client sous <https://www.colissimo.fr/entreprises>

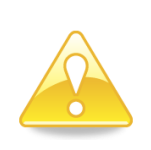

#### **Attention :**

Vous avez la possibilité via l'espace client de modifier votre mot de passe.

Si celui-ci est modifié, vous devez également le modifier dans l'invocation du Web Service, sinon l'accès au Web Service sera refusé.

# **II.2 Sécurité : préconisation du protocole HTTPS**

L'accès à ce web service étant protégé par un identifiant et un mot de passe, données à caractère sensible, La Poste Colissimo préconise d'utiliser le protocole HTTPS pour le transport de ces données.

Ne pas utiliser ce protocole vous expose à l'interception par un tiers malveillant, de ses identifiants, ce qui permettrait à ce dernier d'usurper l'identité du compte, et ainsi : - d'accéder à votre espace entreprise (facture online, suivi des colis)

- de commander des produits, facturés au compte usurpé

- d'accéder aux autres solutions mises à disposition par La Poste Colissimo

Les conditions d'utilisation de cette solution spécifient que le Client s'engage à prendre toutes mesures propres à assurer la sécurité et la confidentialité de son identifiant et de son mot de passe.

Tout accès et transmission de données effectuées, et plus largement, toute opération effectuée en utilisant l'identifiant et le mot de passe du Client sont réputées effectués par ce dernier.

### **II.3 Format et traitement de la réponse du web service**

Le web service SLS utilise la technologie MTOM (Message Transmission Optimization Mechanism). L'avantage est que l'étiquette est attachée comme un type MIME du message dans la réponse du web service.

 **Exemple de retour via SOAPUI de la méthode generateLabel avec étiquette PDF :**

```
<soap:Envelope xmlns:soap="http://schemas.xmlsoap.org/soap/envelope/">
           <soap:Body>
              <ns2:generateLabelResponse xmlns:ns2="http://sls.ws.coliposte.fr">
                 <return>
                    <messages>
                      <id>0</id>
                       <messageContent>La requête a été traitée avec 
succès</messageContent>
                       <type>INFOS</type>
                    </messages>
                    <labelResponse>
                       <label>
                          <xop:Include href="cid:5592d0a6-7526-41a0-a186-45404fb52b6c-
59@cxf.apache.org" xmlns:xop="http://www.w3.org/2004/08/xop/include"/>
                       </label>
                      \langle cn23 \rangle <xop:Include href="cid:5592d0a6-7526-41a0-a186-45404fb52b6c-
60@cxf.apache.org" xmlns:xop="http://www.w3.org/2004/08/xop/include"/>
                      \langle/cn23>
                       <parcelNumber>7Q05592274242</parcelNumber>
                       <pdfUrl>https://pfi.telintrans.fr/sls-
ws/GetLabel?parcelNumber=7Q05592274242&signature=d0fe8cc2e3d35febd858b2f73b6a26cc4
edb8674820a7c4033982c08ad668374&includeCustomsDeclarations=true</pdfUrl>
                    </labelResponse>
                </return>
              </ns2:generateLabelResponse>
           </soap:Body>
      </soap:Envelope>
```
**Remarque :** si vous intégrez le web service en PHP, le retour fourni par le web service sera sous la forme d'une chaine de caractères qu'il vous faudra décomposer pour la traiter.

# **II.3.1 Evolutivité du Web Service**

Le Web Service pouvant être sujet à de légères modifications (ex : augmentation d'un nombre d'éléments retournés en sortie), La Poste Colissimo préconise pour son intégration d'utiliser des logiques de programmation souples et dynamiques.

### **II.3.2 Particularité pour les étiquettes ZPL**

Pour les impressions thermiques, les étiquettes générées par le web service utilisent le mode d'impression « transfert direct ». Vérifiez bien que votre imprimante ne soit pas configurée sur le mode « transfert thermique ».

### **II.3.3 Particularité pour la trame XML**

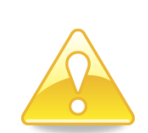

#### **Attention :**

Cette trame n'est proposée que pour l'international.

Le format XML nécessite de passer au préalable par une procédure de validation de vos étiquettes, qui doivent répondre à des normes bien précises qui sont amenées à évoluer régulièrement. Ce format de sortie n'est pas recommandé, car plus lourd à mettre œuvre pour le e-commerçant, et moins évolutif.

**Nous vous recommandons d'utiliser les étiquettes au format PDF, ZPL ou DPL pour une mise en œuvre simplifiée (cf.** *[III.3](#page-20-0) [Formats des](#page-20-0)  [étiquettes](#page-20-0)***).** 

Pour plus de renseignements, contactez notre équipe Solution Intégration Clients qui vous transmettra les spécifications détaillées des étiquettes (cf. *[IV](#page-24-0) [Contact](#page-24-0)*).

### **II.4 Méthode generateLabel**

Cette méthode est à utiliser pour générer vos expéditions, quels que soient le produit ou la destination demandés pour les offres suivantes :

- Colissimo France
- Colissimo International
- Colissimo Outre-Mer
- So Colissimo (France et International)
- Colissimo Retour France / Colissimo Retour International

Les produits concernés à ce jour sont listés dans le paragraphe *[III.1](#page-19-0) [Produits disponibles](#page-19-0)*. La Poste Colissimo est susceptible de faire évoluer cette liste.

**Remarque :** il est préférable de ne pas envoyer du tout un champ facultatif plutôt que de l'envoyer vide.

### **II.4.1 Informations nécessaires selon le type de colis demandé**

Le schéma suivant indique les paramètres nécessaires à la création d'un colis selon le produit demandé. Les informations obligatoires sont notées en gras avec un astérisque. Chaque champ est détaillé dans les paragraphes suivants.

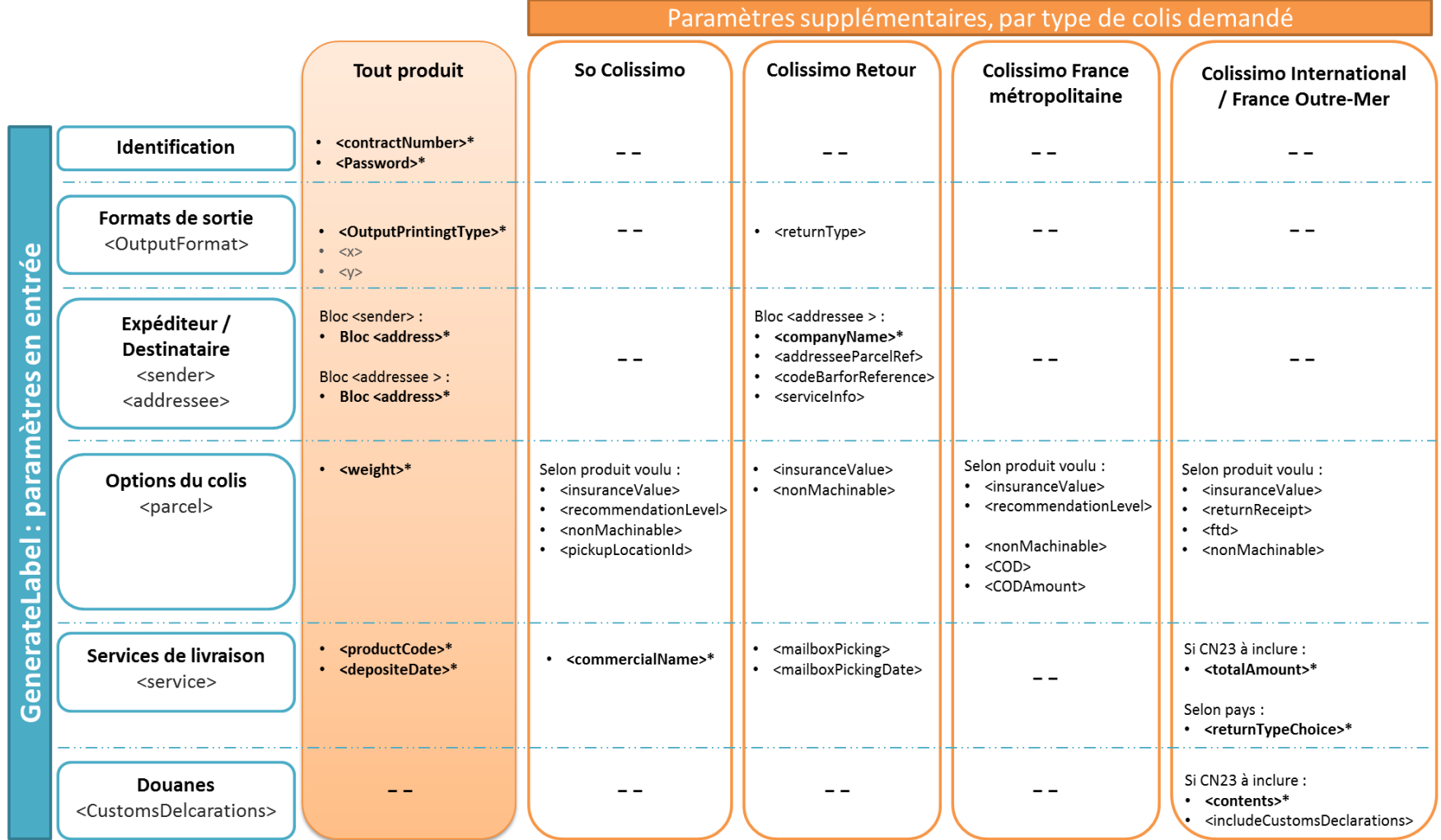

\* obligatoire

# **II.4.2 Paramètres d'entrée de generateLabel**

Les paramètres d'entrée attendus par la méthode *generateLabel* sont listés ci-dessous tels que définis dans le wsdl. Tout élément transmis qui ne figure pas dans ce tableau sera ignoré par le Web Service.

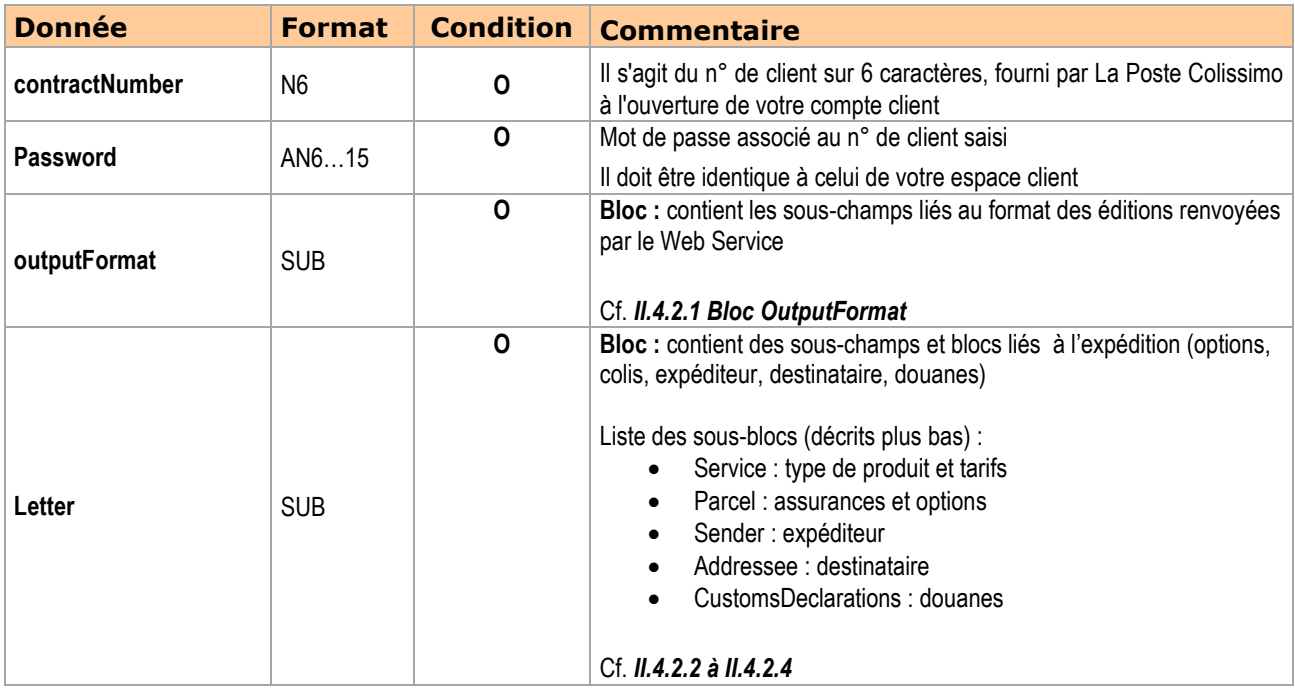

### <span id="page-10-0"></span>**II.4.2.1 Bloc OutputFormat**

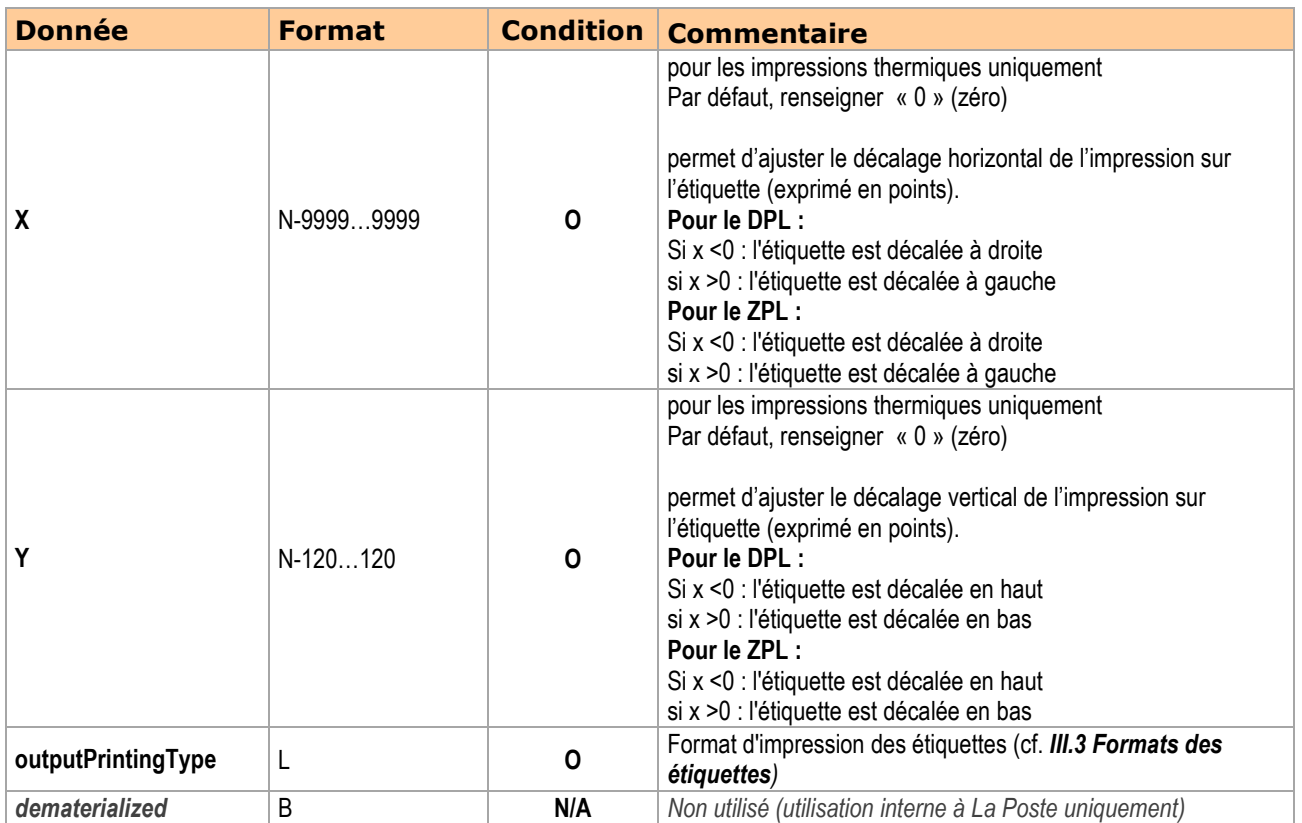

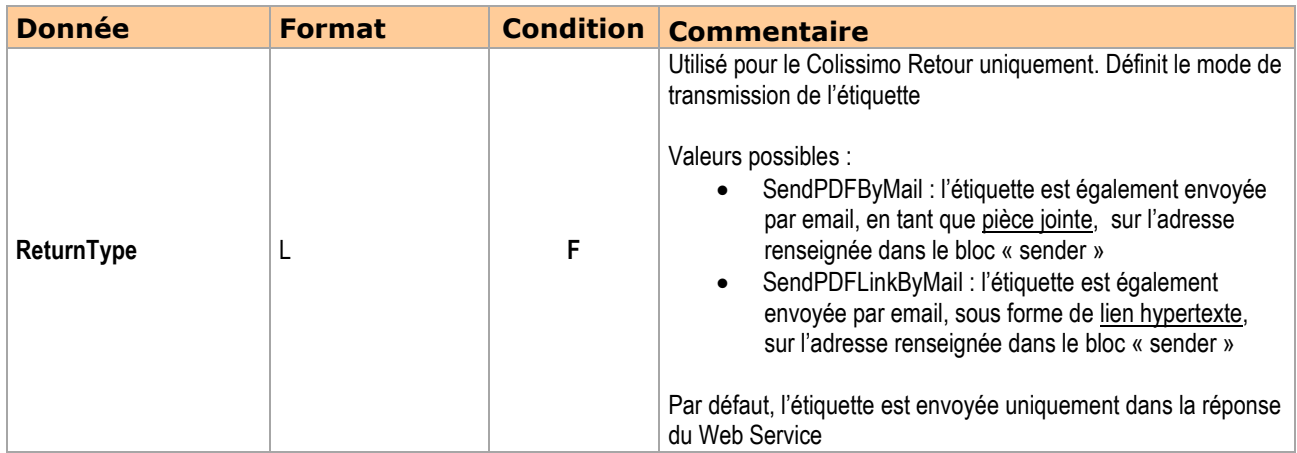

# <span id="page-11-0"></span>**II.4.2.2 Bloc Service (élément de Letter)**

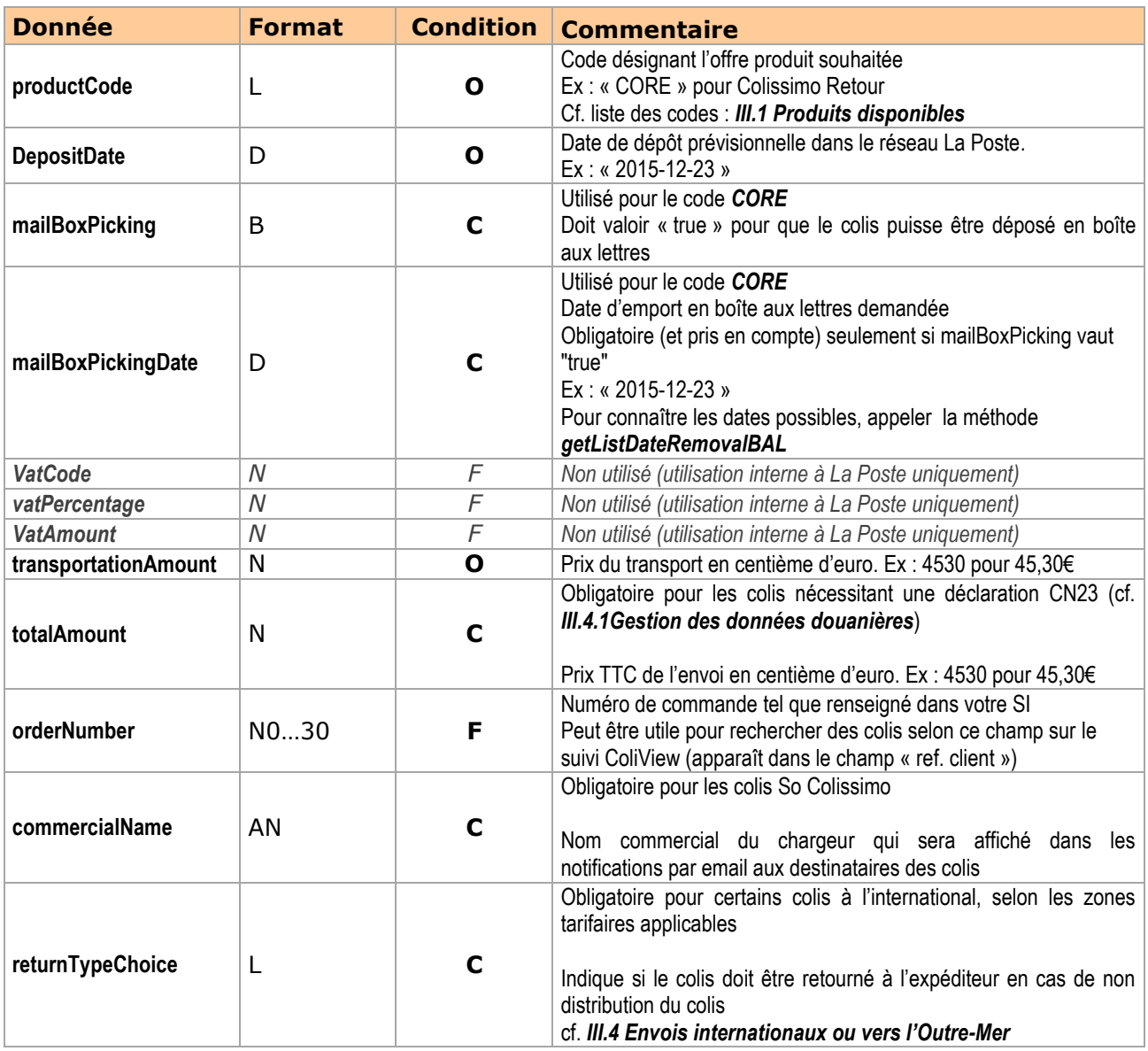

# **II.4.2.3 Bloc Parcel (élément de Letter)**

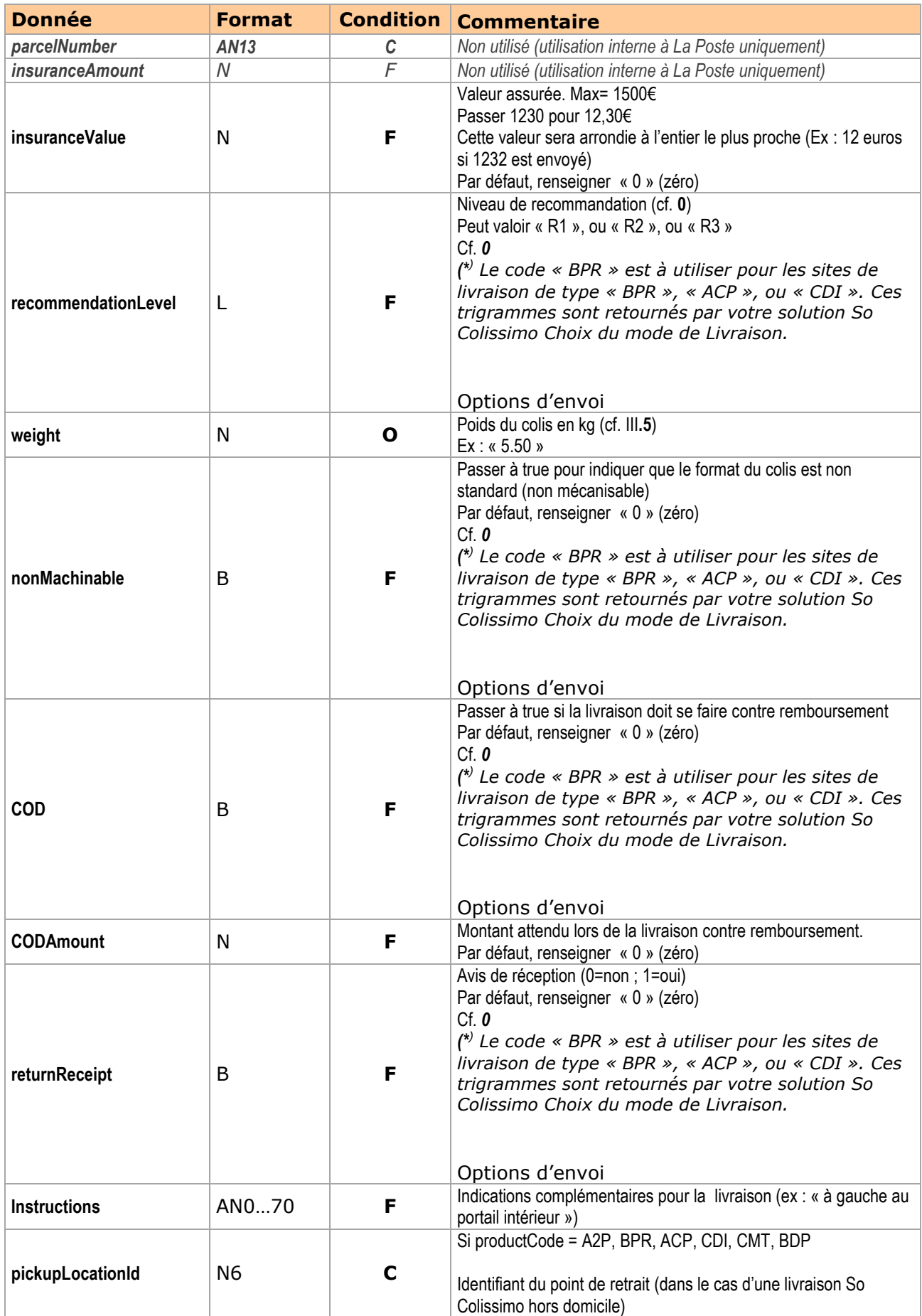

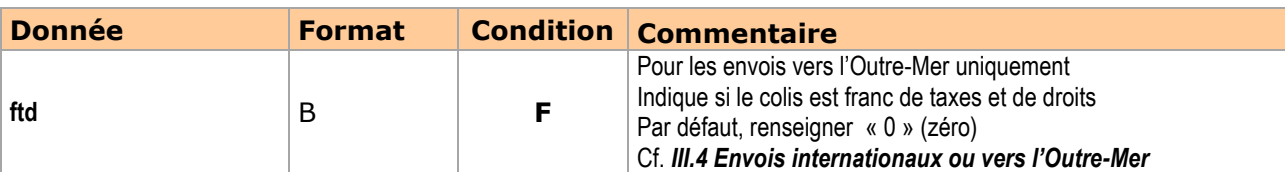

# <span id="page-13-0"></span>**II.4.2.4 Bloc customsDeclarations (élément de Letter)**

Ces paramètres ne sont obligatoires que pour les destinations nécessitant une déclaration douanière de type CN23.

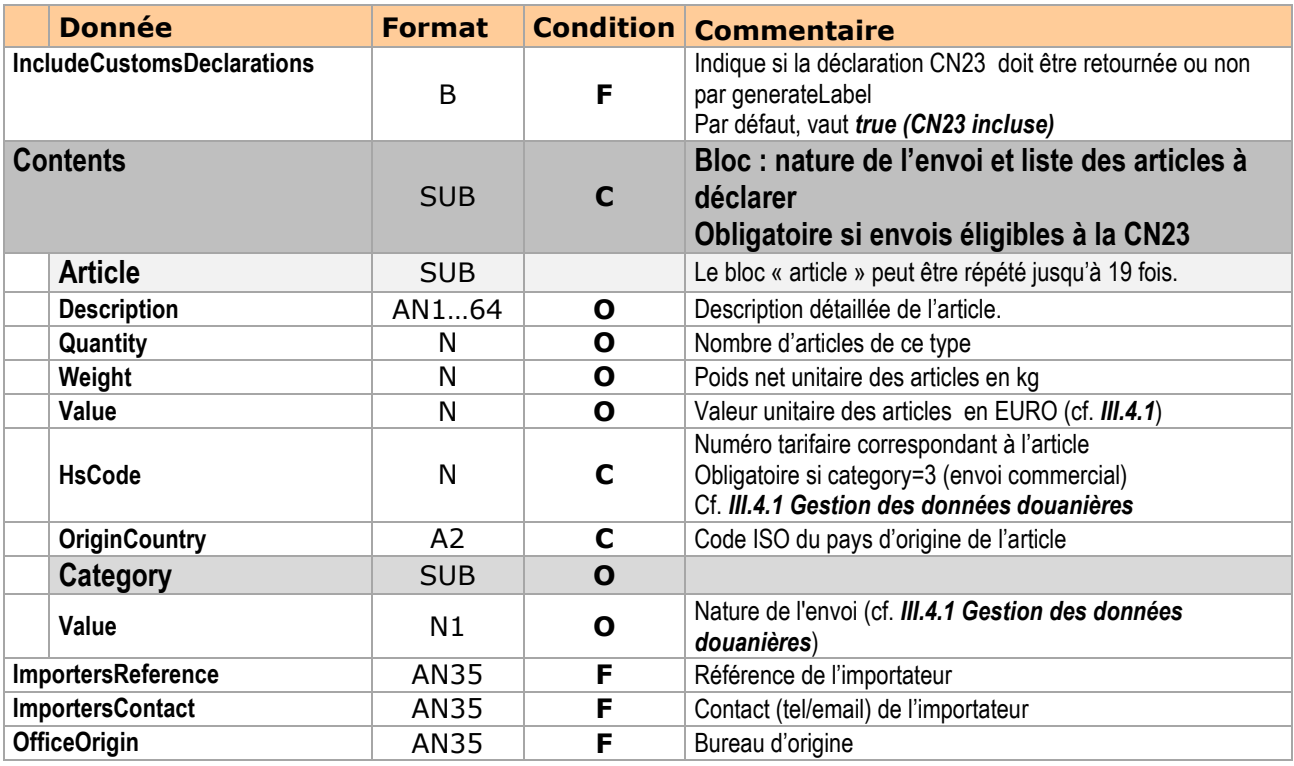

# **II.4.2.5 Bloc sender (élément de Letter)**

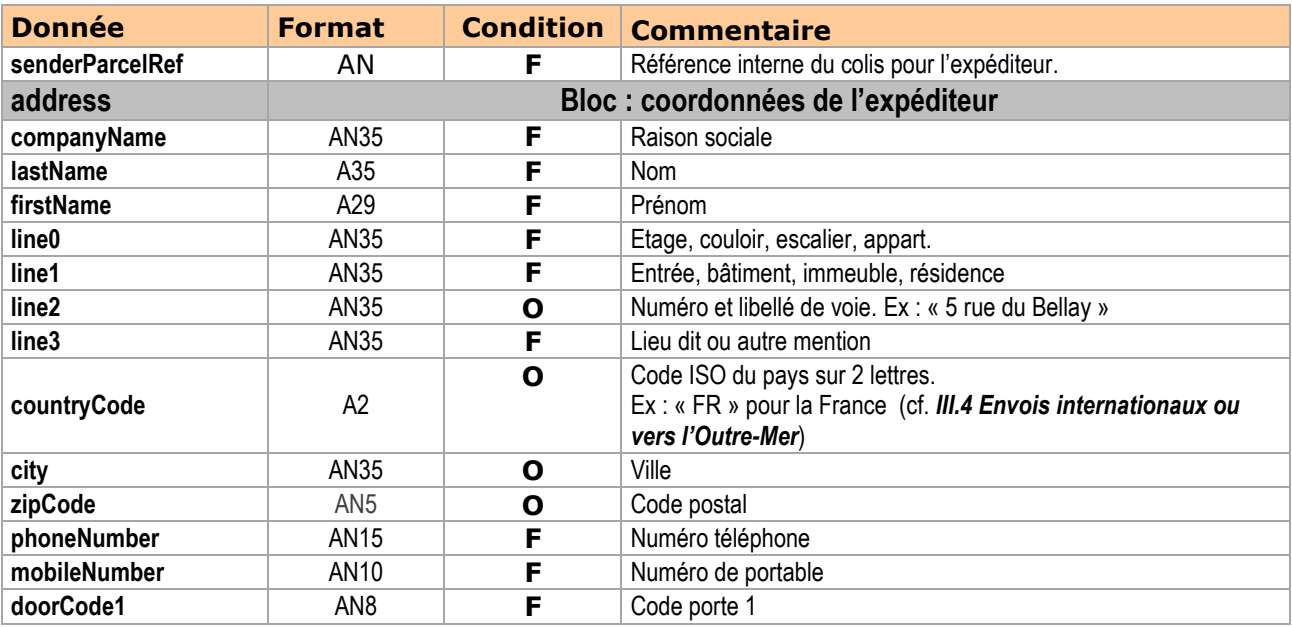

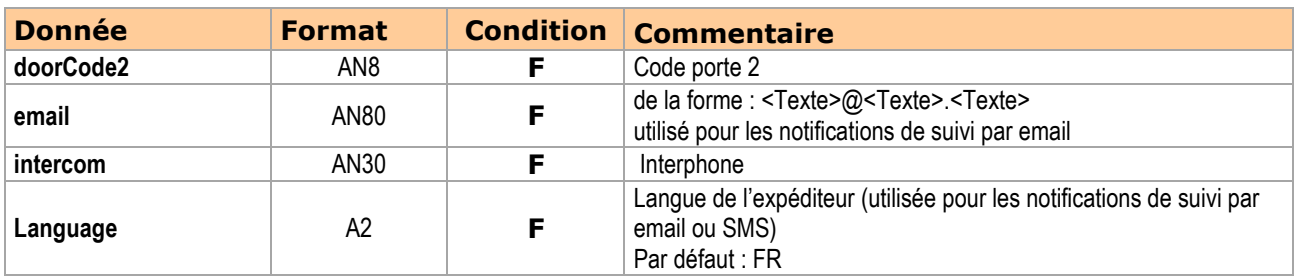

# **II.4.2.6 Bloc addressee (élément de Letter)**

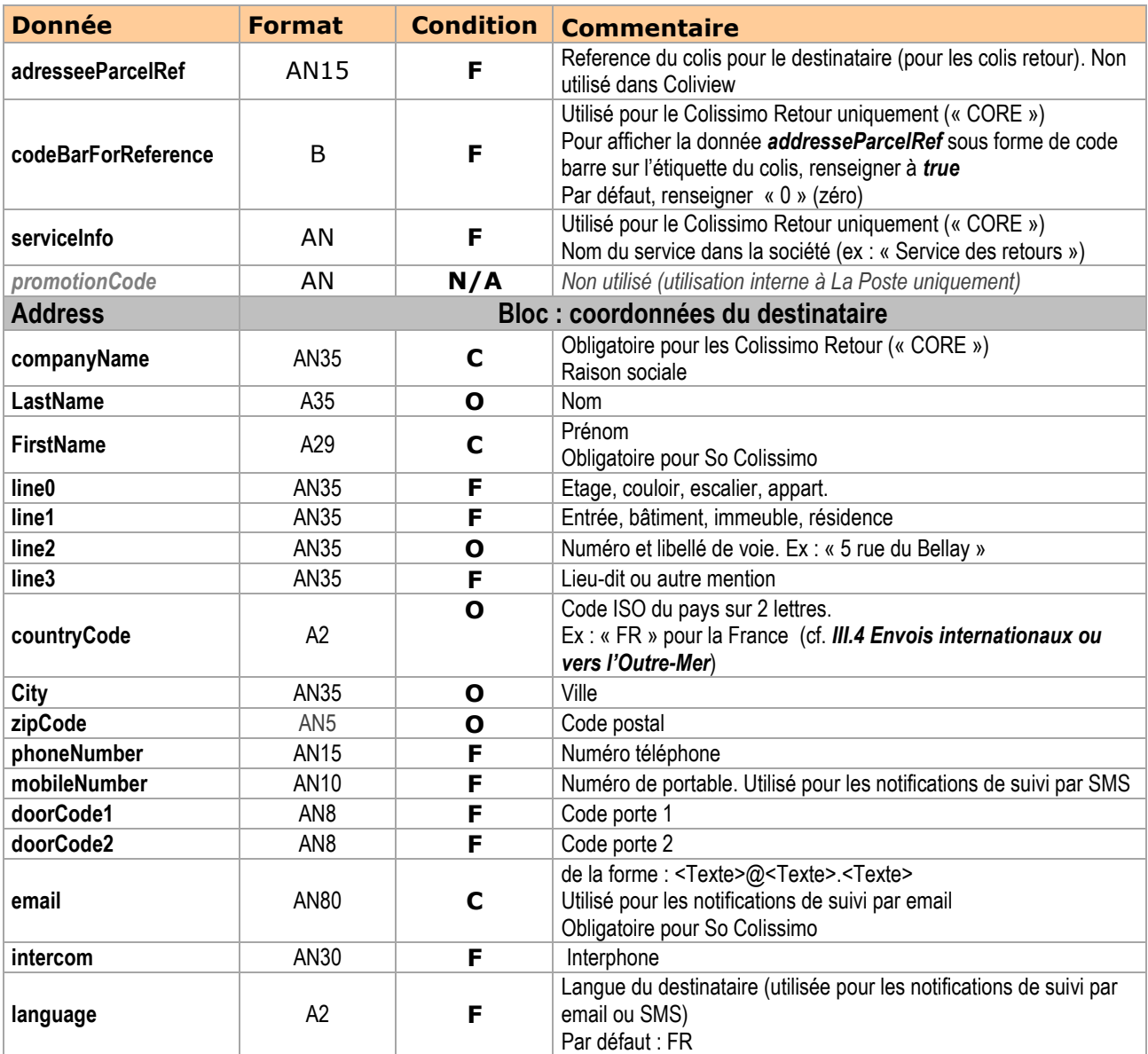

# **II.4.3 Réponse de generateLabel**

### **II.4.3.1 Si vous avez demandé une étiquette PDF, ZPL ou DPL**

La méthode *generateLabel* vous retournera les données ci-dessous si en entrée du web service vous avez renseigné le paramètre « *outputPrintingType* » avec l'une des valeurs suivantes :

- ZPL 10x15 203dpi
- ZPL 10x15 300dpi
- DPL\_10x15\_203dpi
- DPL\_10x15\_300dpi
- PDF\_10x15\_300dpi
- PDF\_A4\_300dpi

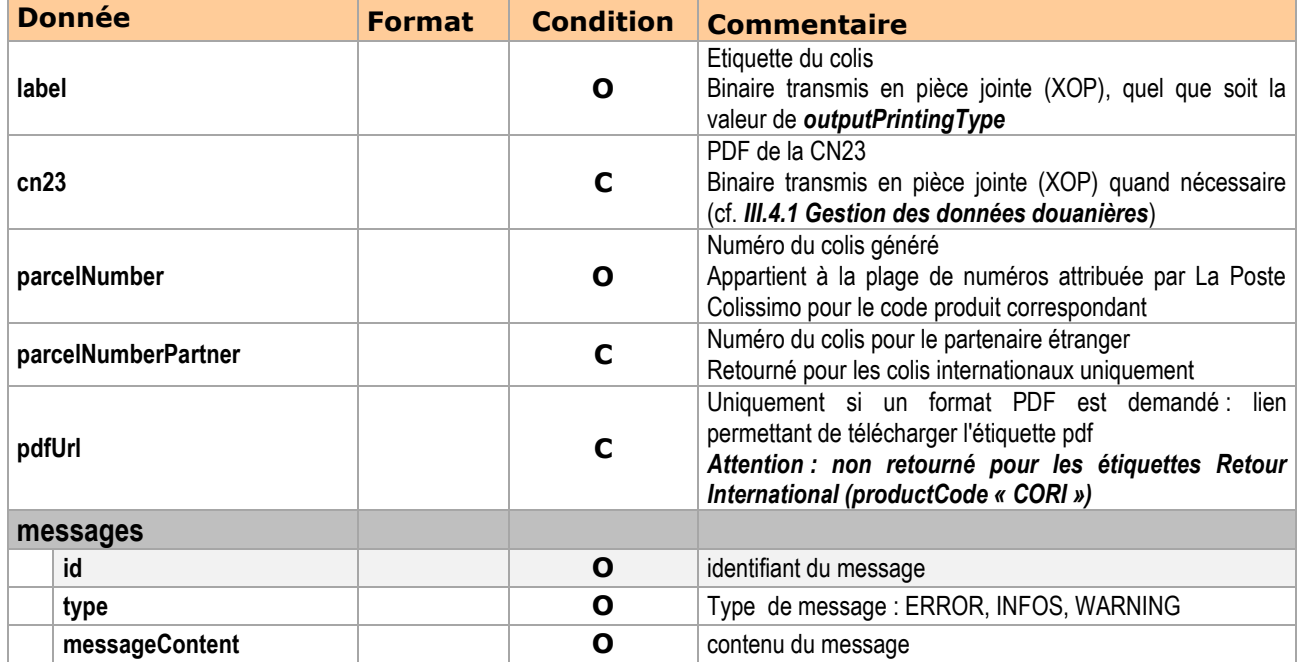

### **II.4.3.2 Si vous avez demandé une sortie « XML »**

La trame XML n'est proposée que pour les étiquettes internationales.

Se référer à la documentation particulière transmise lors de la procédure de validation de vos étiquettes par notre équipe Solution Intégration Clients (cf. *[IV](#page-24-0) [Contact](#page-24-0)*).

### **II.5 Méthode getProductInter**

Cette fonction est à utiliser uniquement pour les envois à l'international si vous souhaitez connaître les options de retour compatibles avec la destination demandée (ex : « retour payant », « ne pas retourner », cf. exemple ci-dessous).

L'option de retour saisie est transmise à nos partenaires internationaux afin de leur indiquer l'action à réaliser dans le cas où le colis ne pourrait être remis à son destinataire (cf. *[III.4](#page-21-0) [Envois internationaux ou vers l'Outre](#page-21-0)-Mer*).

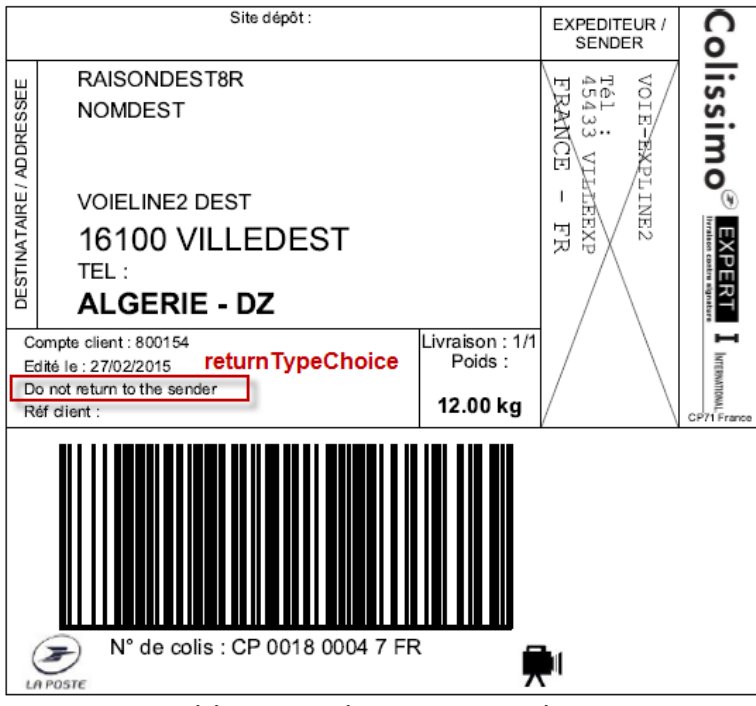

*Les éléments de l'étiquette peuvent évoluer.*

# **II.5.1 Paramètres d'entrée de getProductInter**

Les paramètres d'entrée attendus par la méthode *getProductInter* sont listés ci-dessous. Tout élément transmis qui ne figure pas dans ce tableau sera ignoré par le Web Service. Les paramètres sont à renseigner dans l'ordre défini dans le wsdl, sans quoi une erreur du type « unmarshalling error » sera retournée.

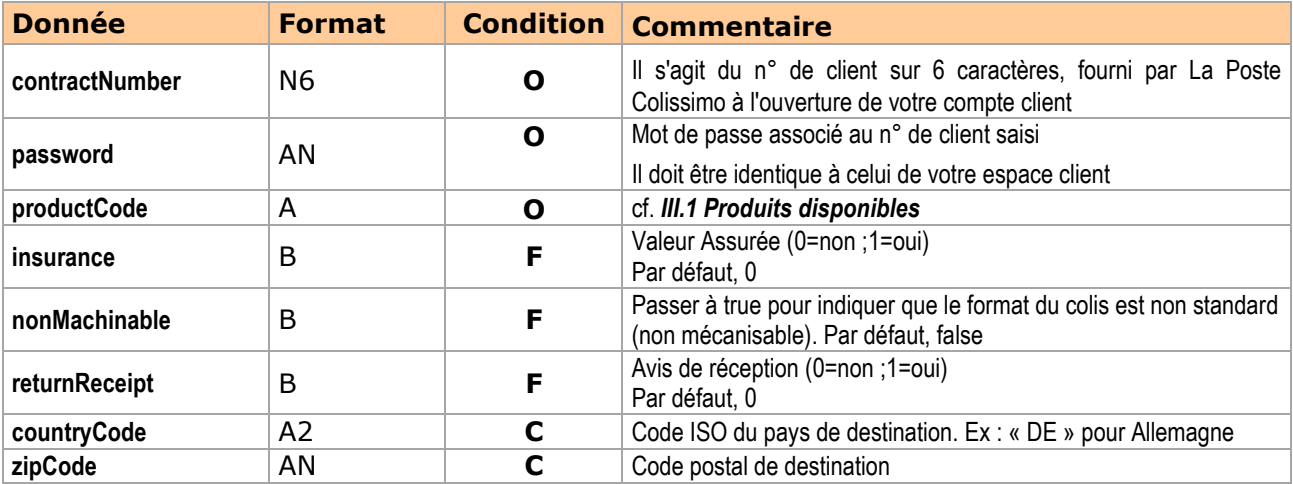

# **II.5.2 Réponse de getProductInter**

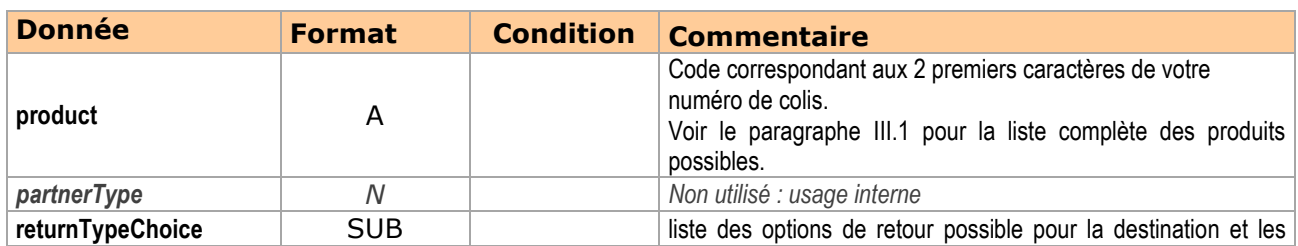

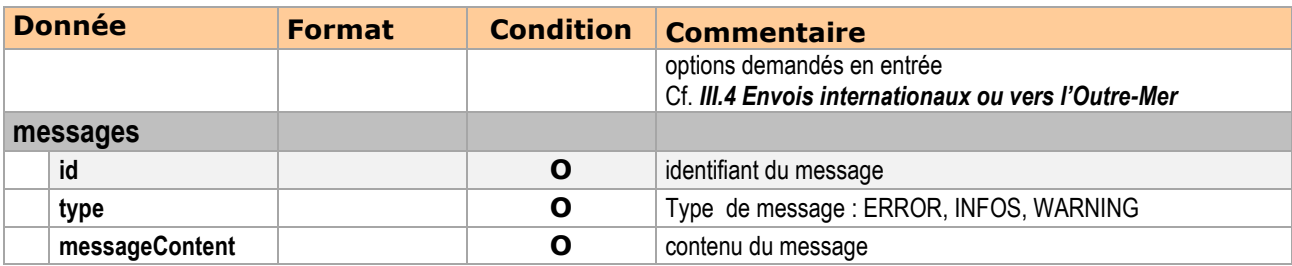

# **II.6 Méthode getListMailBoxPickingDates**

La méthode **getListMailBoxPickingDates()** permet de savoir si une adresse est éligible à un dépôt de colis retour en boîte aux lettres, et connaître la (les) date(s) et heure(s) de prochain emport de colis à cette adresse.

### **II.6.1 Paramètres d'entrée de getListMailBoxPickingDates**

Les paramètres sont à renseigner dans l'ordre défini dans le wsdl, sans quoi une erreur du type « unmarshalling error » sera retournée.

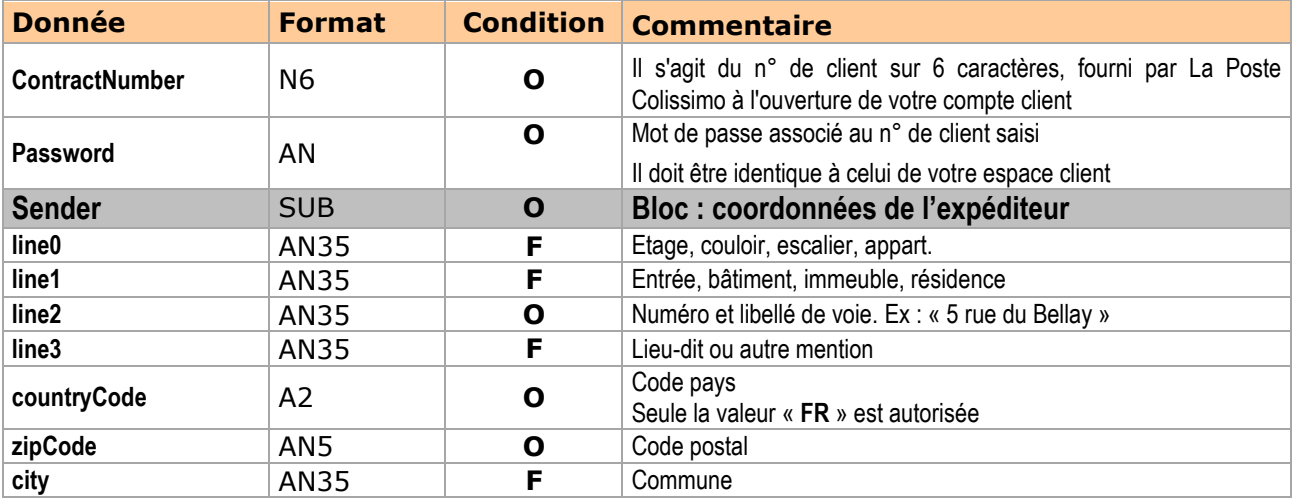

# **II.6.2 Réponse de getListMailBoxPickingDates**

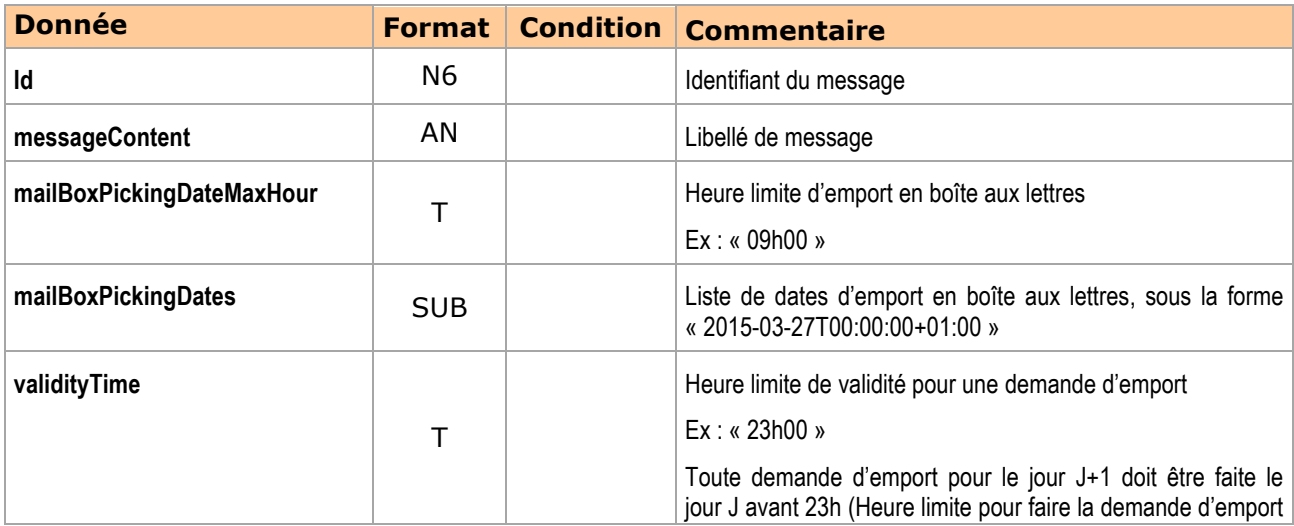

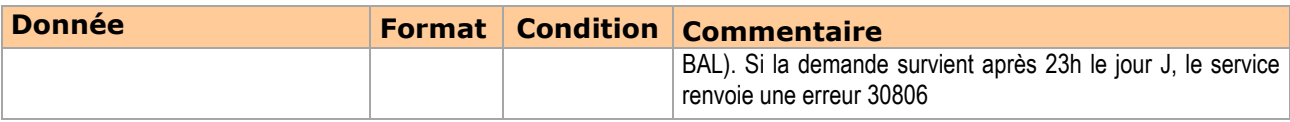

# **II.7 Méthode planPickup**

La méthode **planPickup ()** permet de faire une demande d'emport d'un colis retour déposé par l'expéditeur dans sa boite aux lettres. Le colis doit avoir été préalablement annoncé auprès de La Poste.

### **II.7.1 Paramètres d'entrée de planPickup**

Les paramètres sont à renseigner dans l'ordre défini dans le wsdl, sans quoi une erreur du type « unmarshalling error » sera retournée.

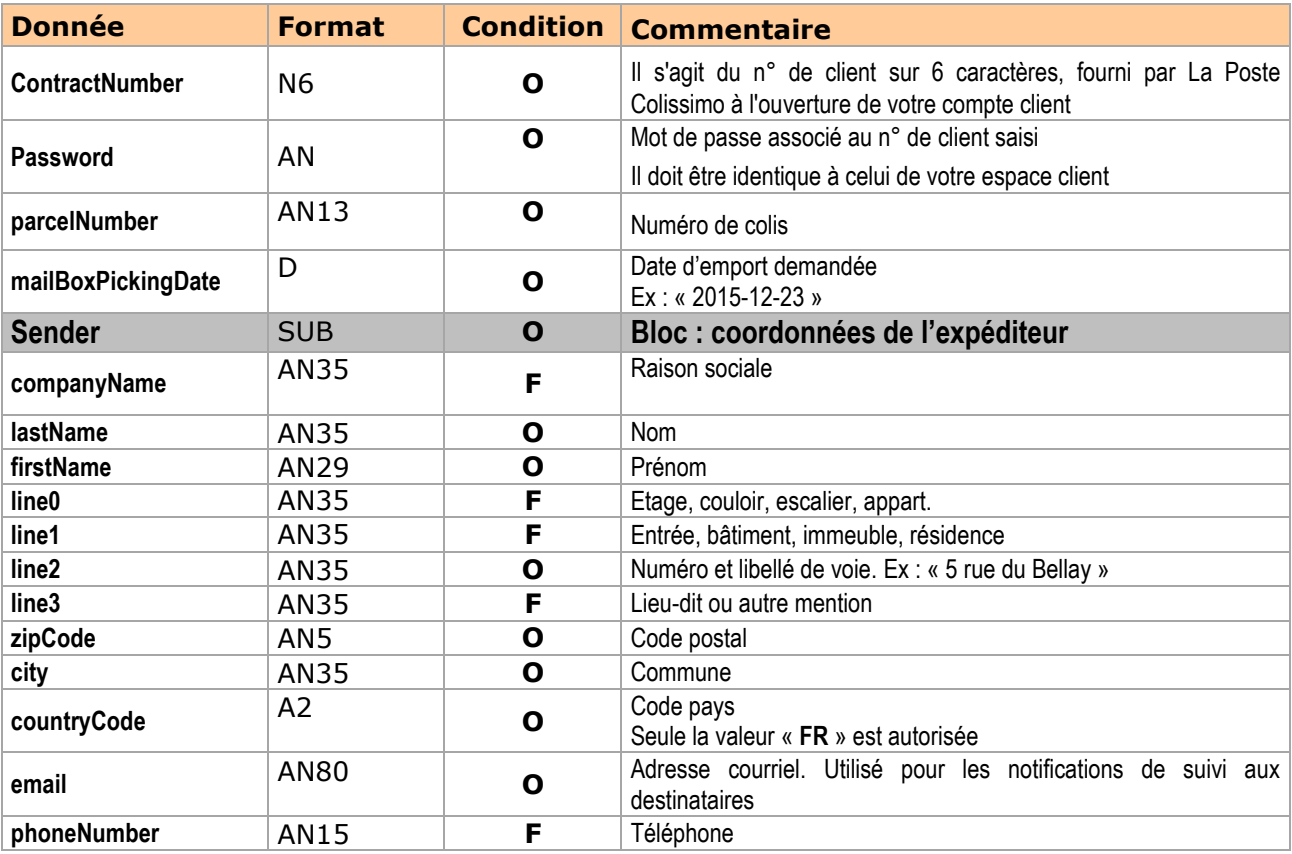

# **II.7.2 Réponse de planPickup**

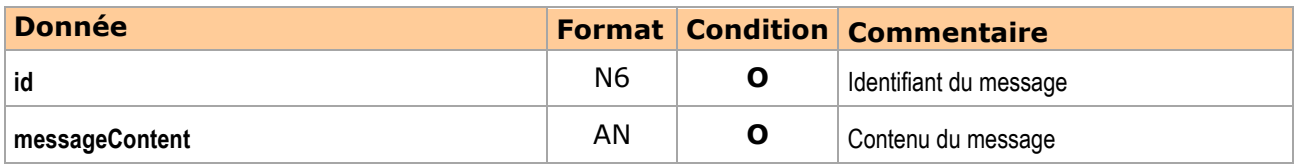

### **III. Nomenclature**

Les données retournées par le Web Service varient en fonction de la destination du colis, et des formats d'étiquette convenus avec nos partenaires internationaux.

### <span id="page-19-0"></span>**III.1 Produits disponibles**

Le tableau suivant liste les valeurs possibles pour le paramètre d'entrée **productCode**, et donne pour chacune de ces valeurs l'offre qui lui est associée, ainsi que les code produits susceptibles d'être retournés par le web service pour la création du numéro de colis.

La valeur du champ **productCode** désigne l'offre produit du colis à créer selon ses caractéristiques de livraison (gamme, destination, mode de livraison).

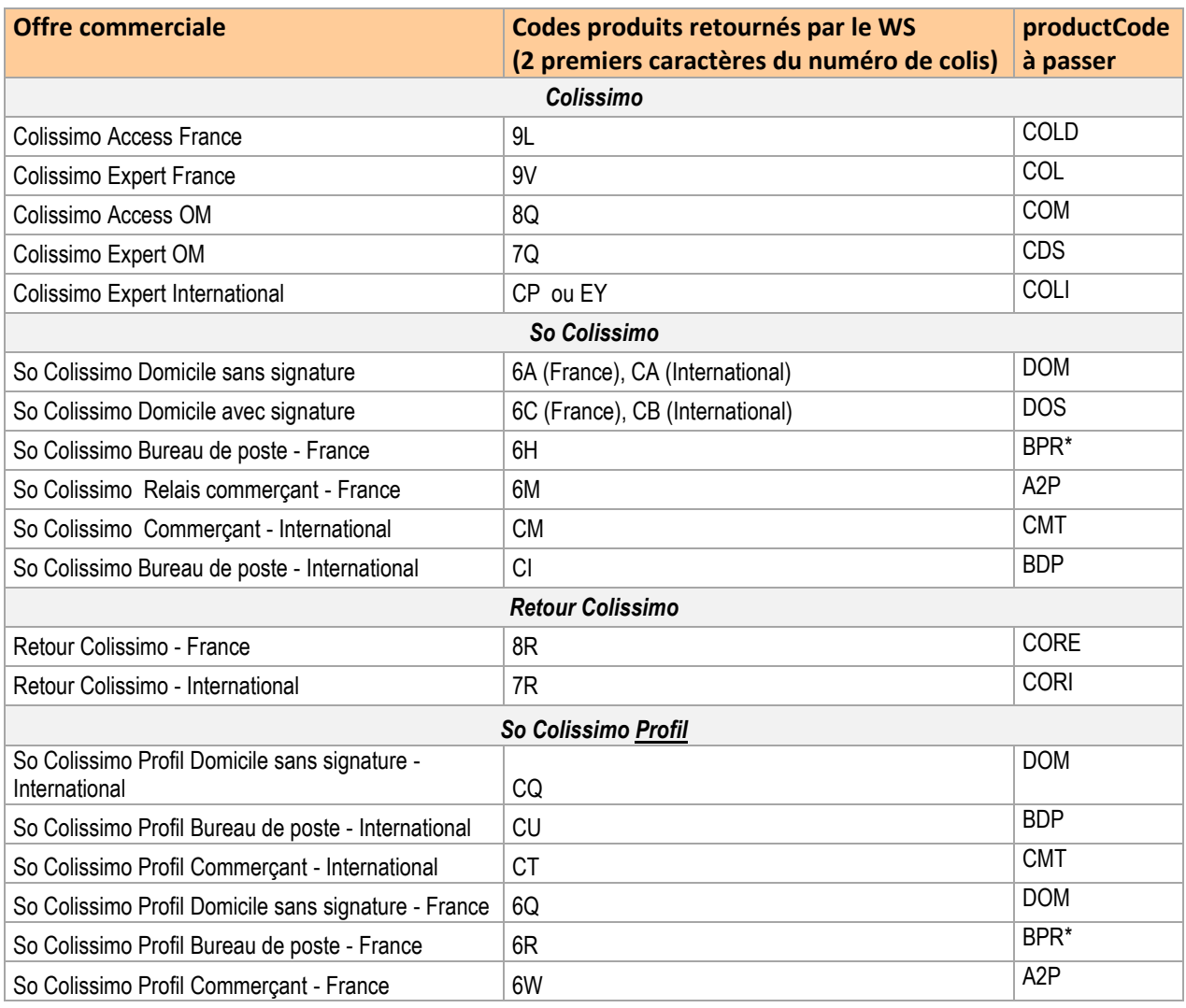

<span id="page-19-1"></span>*(\*) Le code « BPR » est à utiliser pour les sites de livraison de type « BPR », « ACP », ou « CDI ». Ces trigrammes sont retournés par votre solution So Colissimo Choix du mode de Livraison.*

# **III.2 Options d'envoi**

Tous les produits La Poste Colissimo n'ont pas les mêmes options d'envoi disponibles. A partir du *productType* renseigné en entrée, le Web Service ne tiendra compte que des

options associées à votre produit.

Les paragraphes ci-dessous décrivent certaines de ces options.

 **Niveau de recommandation : paramètre « recommendationLevel » :** 3 niveaux d'assurance forfaitaire pour la recommandation (voir conditions tarifaires en vigueur)

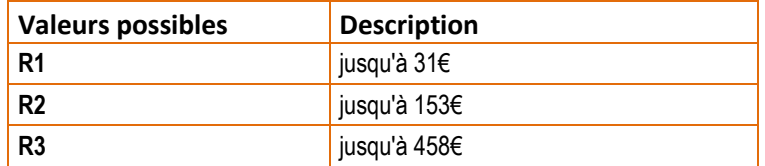

**Contre-remboursement : paramètres « COD » / « CODAmount »:**

Si la livraison doit se faire contre un paiement du destinataire, passer « *COD* » à *true* (ou « 1 »), et renseigner le montant en question dans « *CODAmount* », en centièmes d'euros (ex : « 4340 » pour 43,40€)

**Valeur assurée : paramètre « insuranceValue » :**

L'assurance optionnelle peut aller jusqu'à un montant de 1 500 €, par tranche de 150€ pour l'offre informatisée. Saisir dans « *insuranceValue* » une valeur en centièmes d'euros (ex : « 4300 » pour 43€). Cette valeur est arrondie à l'entier le plus proche (ex : arrondie à 43€ si « 4345 » est saisi).

- **Envoi non standard : paramètre « nonMachinable » :** Pour signaler un envoi dit « volumineux » ou non stable. Pour plus de détails, se reporter à la [FAQ Expédition sur coliposte.fr](https://www.coliposte.fr/pro/services/main.jsp?m=13012000#question11)
- **Avis de réception : paramètre « returnReceipt » :** Pour être informé par courrier de la réception et de la date de remise du colis au destinataire, passer « *returnReceipt* » à *true* ou *1*.
- **Franc de taxes et de droits : paramètre « ftd » :** Si vous souhaitez prendre à votre charge les droits de douanes en cas de taxation des colis (pour les envois vers la zone OM1, hors Saint-Pierre-et-Miquelon et Mayotte), passer « *ftd* » à *true* ou *1*.

### <span id="page-20-0"></span>**III.3 Formats des étiquettes**

Le Web Service d'affranchissement La Poste Colissimo vous laisse la possibilité de choisir le format d'étiquettes que vous souhaitez obtenir en retour de chaque appel, via le paramètre d'entrée « *outputPrintingType* » qui propose différentes combinaisons de format/dimension/résolution.

Ce paramètre peut prendre les valeurs suivantes :

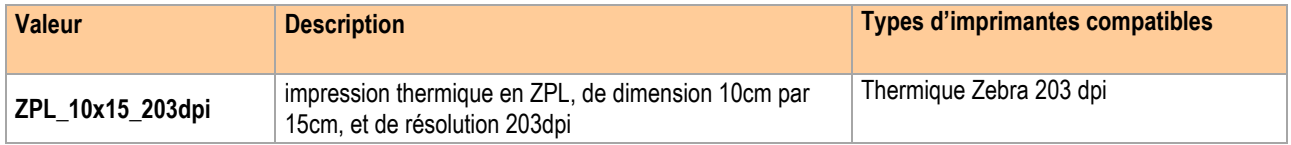

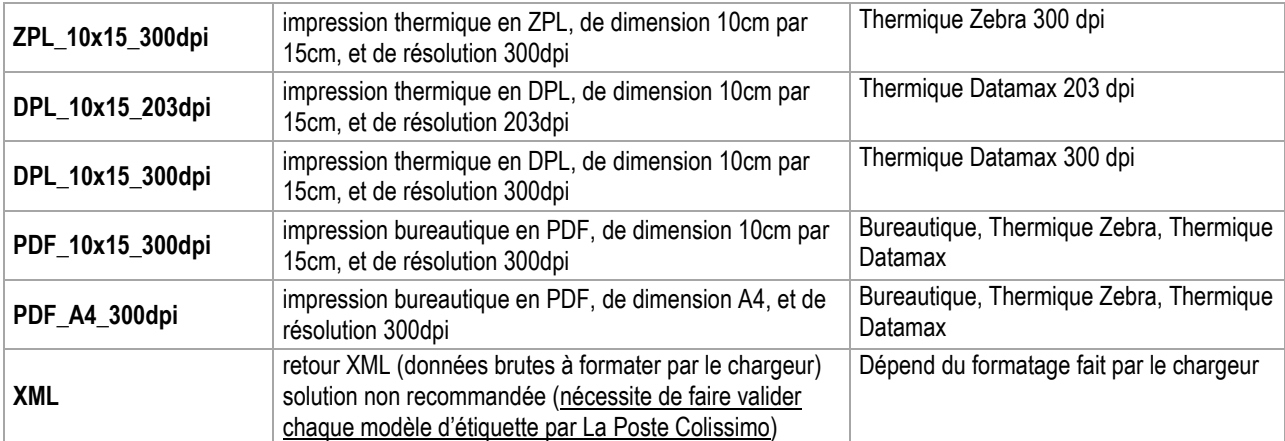

#### **Remarques :**

- Nous recommandons aux chargeurs ayant de forts volumes d'impression (à partir de 1000 colis par mois) de choisir des formats thermiques (ZPL ou DPL) afin de fluidifier leur chaîne logistique.
- Les masques d'étiquettes générées par nos sorties PDF, ZPL et DPL doivent être imprimées sans redimensionnement pour ne pas altérer la qualité des codes-barres.
- En cas de besoin d'afficher des éléments supplémentaires sur le support d'impression, il est préconisé de le faire en dehors du masque 10x15 de l'étiquette généré par notre Web Service, sans quoi La Poste Colissimo ne pourrait être tenue responsable des problèmes de lecture dans notre réseau.

### <span id="page-21-0"></span>**III.4 Envois internationaux ou vers l'Outre-Mer**

#### **Paramètres « countryCode » :**

Les codes pays transmis dans les paramètres *countryCode* doivent correspondre à la Table de codage ISO 3166 : [https://www.iso.org/obp/ui/fr/#search.](https://www.iso.org/obp/ui/fr/#search)

#### **Paramètres « zipCode » :**

La validité du format du code postal est vérifiée pour le pays de destination (selon le code pays transmis dans *countryCode*). Par exemple, on vérifiera qu'un code postal transmis pour le Canada contient 6 caractères. Attention, pour les territoires spéciaux rattachés à d'autres pays, le *countryCode* doit être celui du territoire spécial, et non pas celui de son pays de rattachement (ex : « GL » pour le Groenland rattaché au Danemark, et non pas « DK »).

#### **Paramètre « returnTypeChoice » :**

Clé désignant l'action à effectuer en cas de retour d'un colis (pour les offres Expert I, ou So Colissimo International)

Pour connaître les options autorisées pour un pays, appeler la méthode *getProductInter.* Plus d'informations sur [coliposte.fr](https://www.coliposte.fr/pro/docs/docutheque/divers/colissimo/retour.pdf)

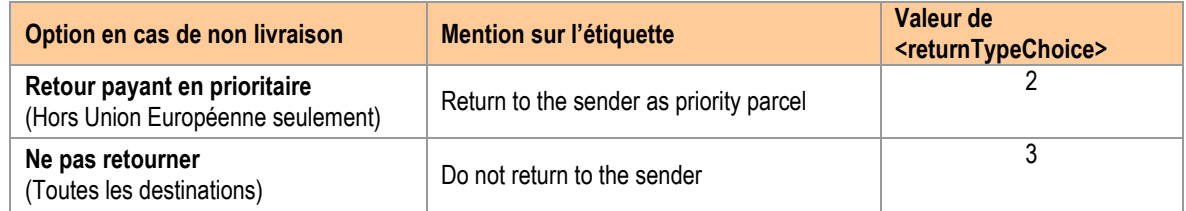

# <span id="page-22-0"></span>**III.4.1 Gestion des données douanières**

La Poste a pour obligation pour certains pays de transmettre la déclaration CN23 en version dématérialisée à ses partenaires en charge du dédouanement des marchandises.

C'est pourquoi, pour les colis vers des destinations nécessitant une déclaration en douanes sur formulaire CN23, les informations de la CN23 doivent être transmises à la Poste par le Web Service.

Si les données CN23 ne sont pas transmises ou sont incomplètes, le web service retourne un code warning, mais l'étiquette peut quand même être imprimée.

Fournir les données CN23 reste cependant de la responsabilité du client chargeur.

#### **Paramètre « category » :**

Indique la nature de l'envoi (pour les envois internationaux ou vers l'outre-mer soumis à CN23). Il ne peut prendre que les valeurs suivantes :

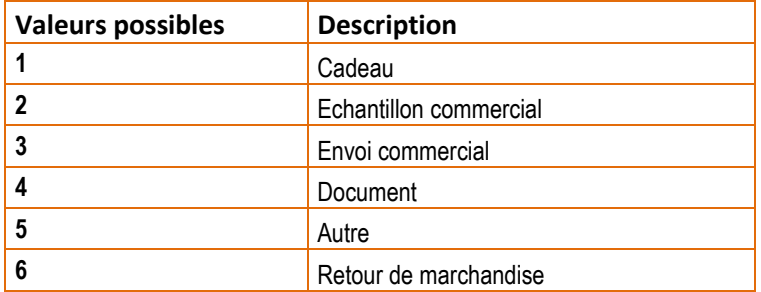

#### **Paramètre « value » :**

- Valeur unitaire des articles en EURO
- Seulement 2 décimales différentes de 0 sont acceptées

Dans le cas où les données nécessaires à la création de la CN23 sont fournies à La Poste Colissimo, ce document vous est retourné dans la réponse de la méthode *generateLabel* (élément *<cn23>*), en 4 exemplaires, sous forme d'un seul fichier PDF (quel que soit le mode d'impression de l'étiquette colis demandé).

#### **Paramètre « hsCode » :**

Depuis 1988, la Communauté européenne a, après nombre d'États dans le monde, adopté le **Système Harmonisé** (SH) de désignation des marchandises pour les envois commerciaux. Ce "numéro tarifaire" à **6 chiffres** permet d'identifier de manière unique et dans le monde entier tous les objets physiques. Il est un des trois éléments permettant d'établir la taxation en douane, avec le montant des frais de port et l'origine de la marchandise.

Pour permettre un traitement rapide des opérations douanières à l'arrivée dans le pays de destination, il est ainsi recommandé aux entreprises d'indiquer le numéro tarifaire de la marchandise envoyée.

Dans les échanges postaux, seule l'indication du numéro tarifaire à 6 chiffres constitue une obligation pour les entreprises expéditrices.

#### **Où se procurer le numéro tarifaire ?**

- o Se rapprocher des cellules de douane de sa région pour des envois réguliers
- o Se rendre sur le site de la douane française : <https://pro.douane.gouv.fr/prodouane.asp> (dans l'encyclopédie tarifaire RITA, consulter la nomenclature)

### **III.4.2 Document de déclaration en douane « CN23 »**

Il est nécessaire d'émettre cette déclaration, obligatoire pour dédouaner les colis expédiés vers l'international. Elle doit être imprimée en 4 exemplaires qui seront joints à l'envoi.

Le document peut être édité via le Web Service ou par des moyens propres au client.

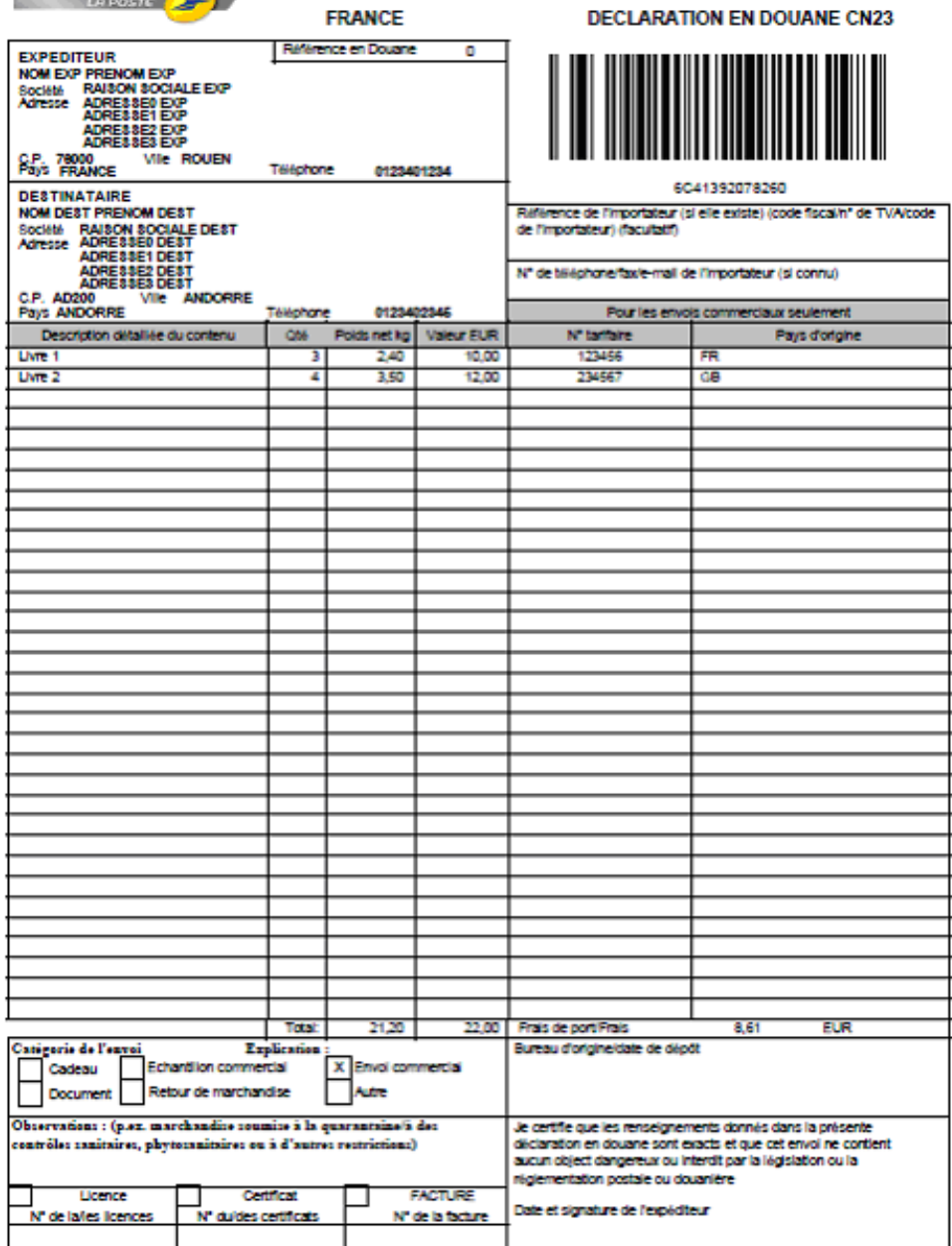

### <span id="page-23-0"></span>**III.5 Autres contrôles effectués**

#### **Paramètre « weight » :**

- Poids du colis en kg.
- Min : 0.01 kg
- Max : 30.00 kg ou le poids max du point retrait
- Seulement 2 décimales différentes de 0 sont acceptées
- **Le statut du compte client** : un compte client résilié ne peut générer des étiquettes

# <span id="page-24-0"></span>**IV. Contact**

La Poste Colissimo met à votre disposition un support, que nous vous invitons à contacter dans les cas suivants :

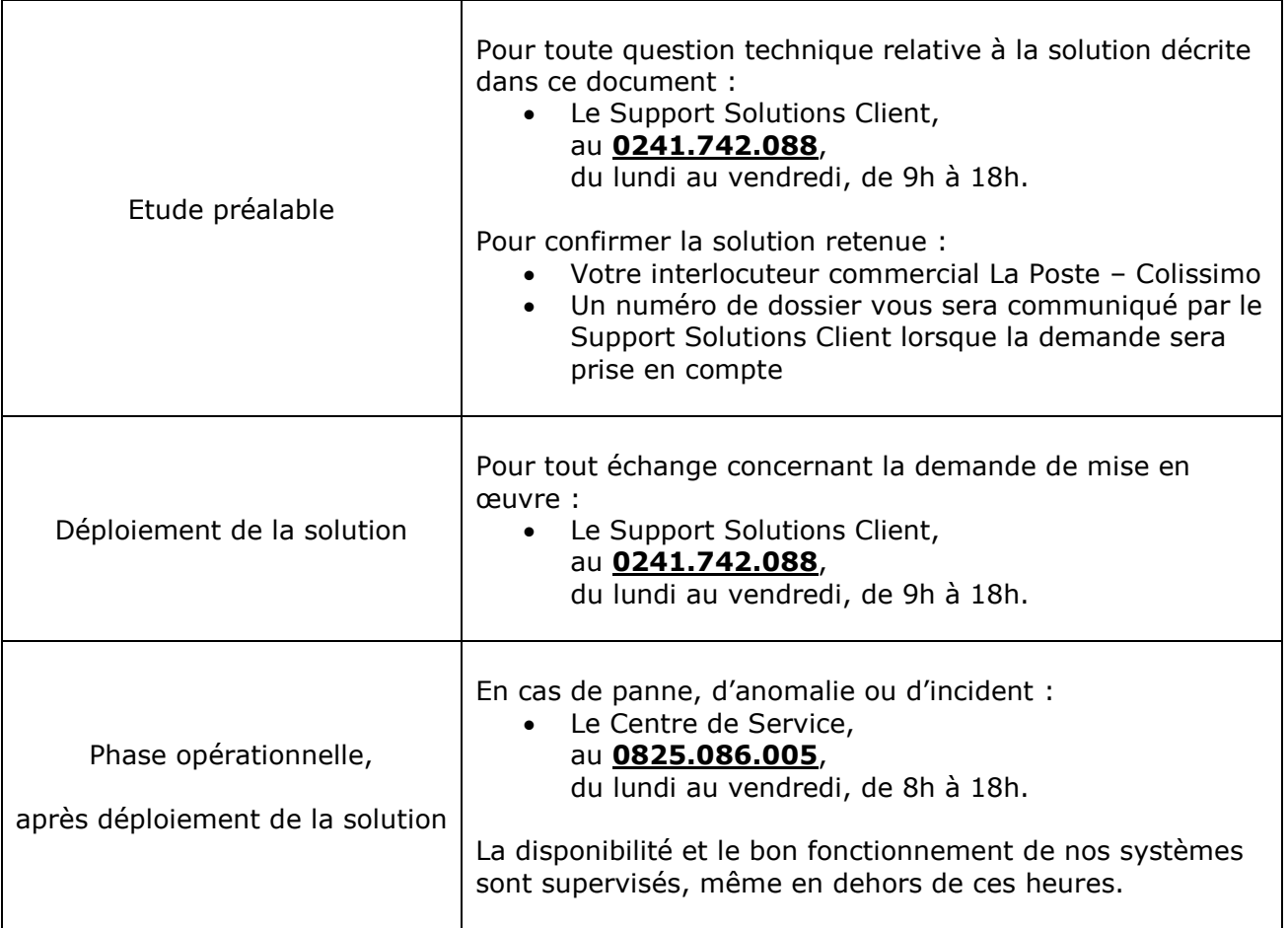

#### **Les jeux de tests physiques sont à envoyer à l'adresse ci-dessous :**

LA POSTE - Pôle Colis / Support Intégration Clients <Nom et Prénom de votre interlocuteur> Bâtiment Aphélion, 6ème étage 62, rue Camille Desmoulins 92130 ISSY LES MOULINEAUX FRANCE-FR

# **V. Annexe 1 : Codes Erreurs**

Il s'agit des valeurs possibles de l'élément *<id>* présent dans la définition du type *<message>*. La cause de l'erreur est décrite dans l'élément *<libelle>* associé.

Les paramètres du type string dont la longueur dépasse la longueur autorisée seront tronqués à droite. Un message d'avertissement et un code seront ajoutés dans le paramètre « Message » de la réponse.

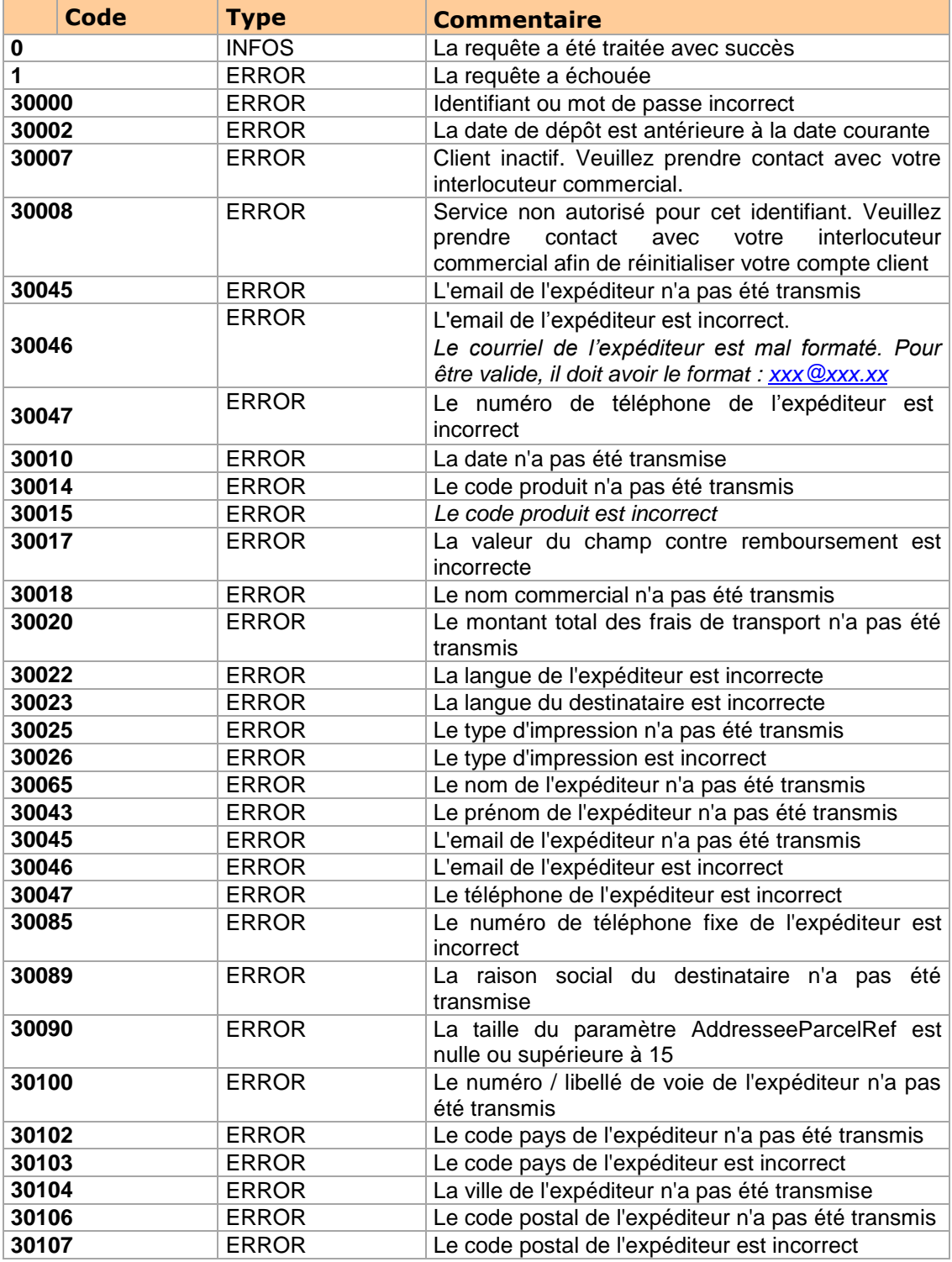

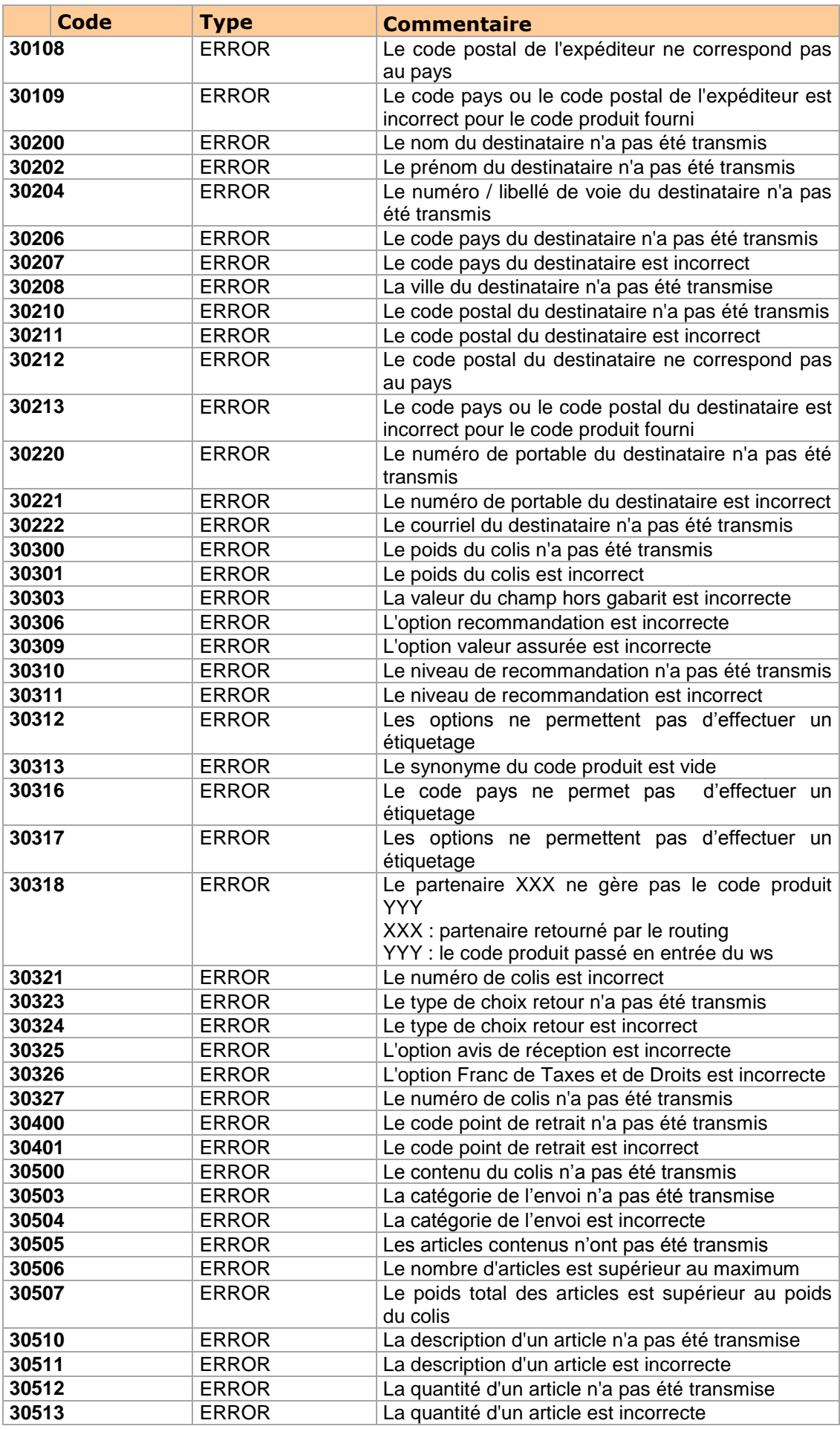

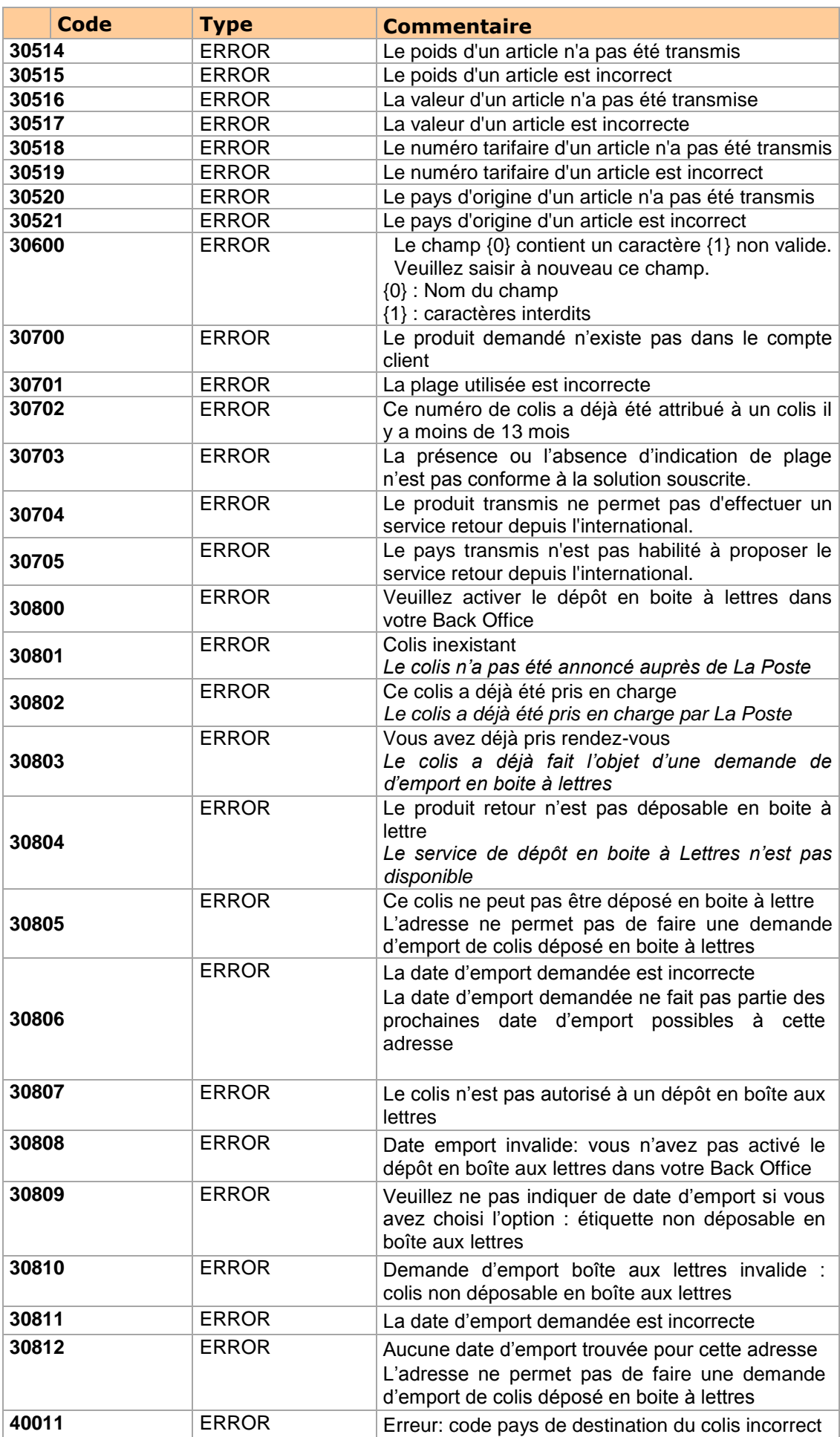

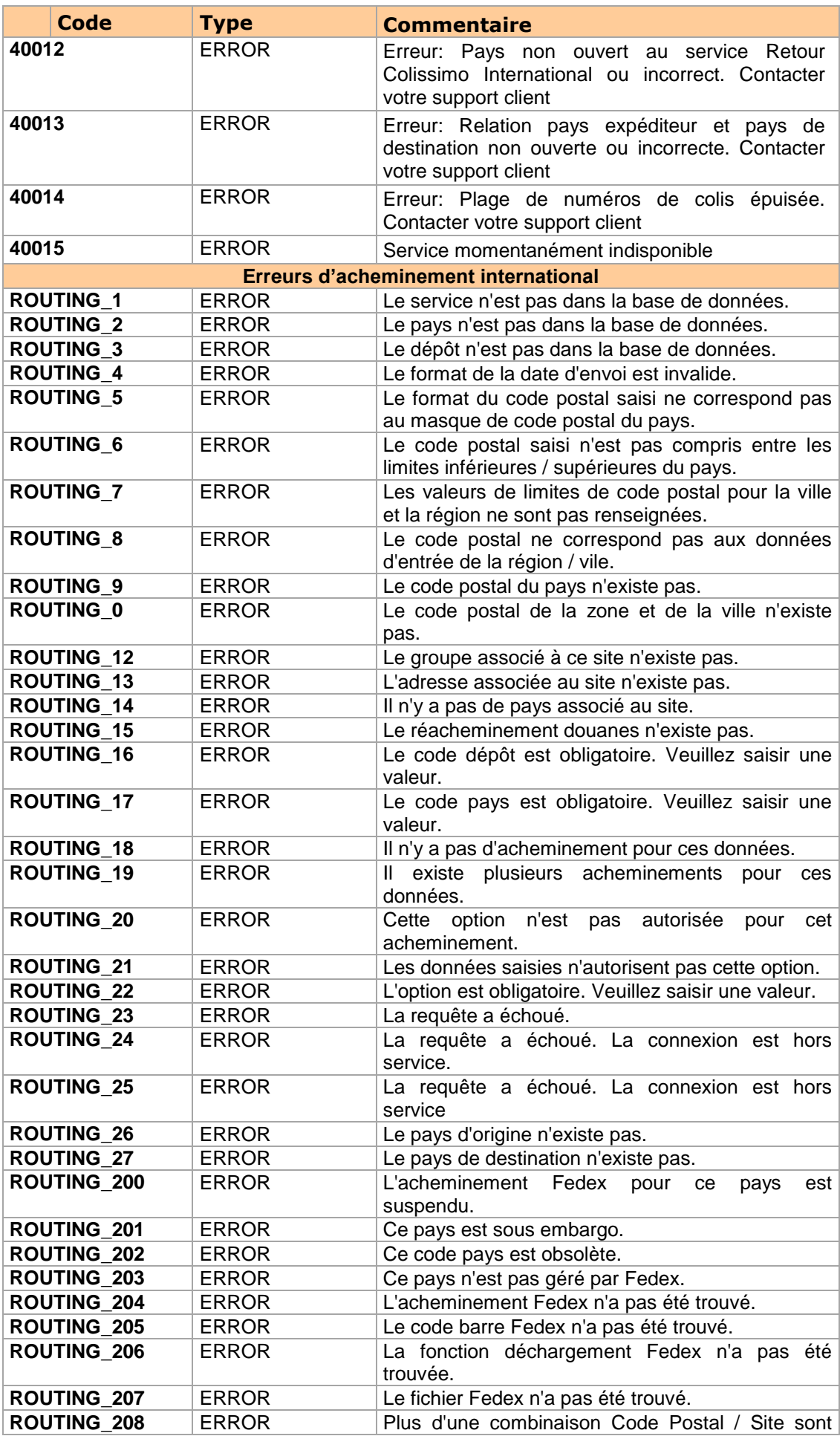

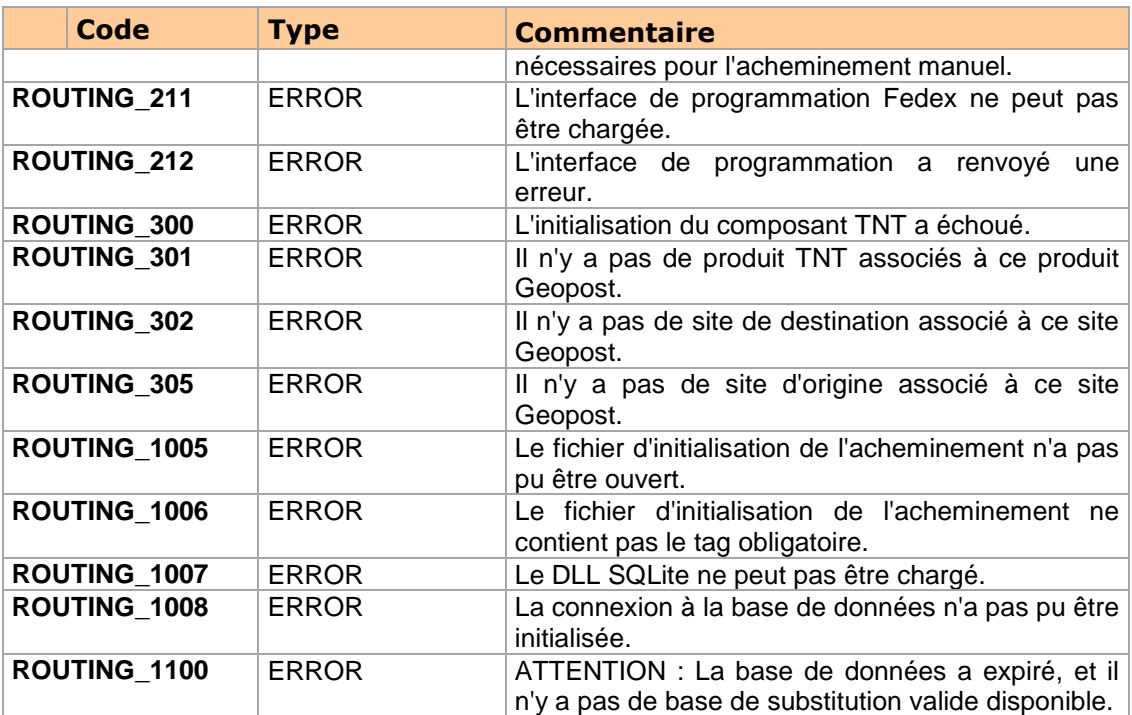

Dans le cas où la requête SOAP ne respecte pas le xsd défini dans le wsdl, le Framework axis retourne une erreur dans la réponse :

#### **Cas 1 : Date invalide**

<soap:Envelope xmlns:soap="http://schemas.xmlsoap.org/soap/envelope/"> <soap:Body> <soap:Fault> <faultcode>soap:Client</faultcode> <faultstring>Unmarshalling Error: 2x015-03/23</faultstring> </soap:Fault> </soap:Body> </soap:Envelope>

#### **Cas 2 : Boolean invalide**

<soap:Envelope xmlns:soap="http://schemas.xmlsoap.org/soap/envelope/"> <soap:Body> <soap:Fault> <faultcode>soap:Client</faultcode> <faultstring>Unmarshalling Error: cvc-datatype-valid.1.2.1: 'eeee' is not a valid value for 'boolean'.</faultstring> </soap:Fault> </soap:Body> </soap:Envelope>

#### **Cas 3 : Donnée obligatoire non renseignée :**

<soap:Envelope xmlns:soap="http://schemas.xmlsoap.org/soap/envelope/"> <soap:Body> <soap:Fault> <faultcode>soap:Client</faultcode> <faultstring>Unmarshalling Error: cvc-complex-type.2.4.a: Invalid content was found starting with element 'city'. One of '{zipCode}' is expected.</faultstring> </soap:Fault> </soap:Body> </soap:Envelope>

# **VI. Annexe 2 : éditions**

### **VI.1 Affichage des données sur les étiquettes**

Les données transmises au Web Service ne sont pas toutes affichées sur l'étiquette générée. Elles peuvent également être tronquées, pour des questions de place d'affichage sur l'étiquette, mais une donnée tronquée reste transmise dans son intégralité au sein du système d'information de La Poste Colissimo.

Les limites de troncage des données varient selon les formats d'impression (thermique ou bureautique) ou selon nos produits.

# **VI.2 Partie droite de l'étiquette (format A4 seulement)**

La partie droite du bordereau de transport sert d'espace de communication entre l'emarchand et son client. Elle se compose de 3 parties :

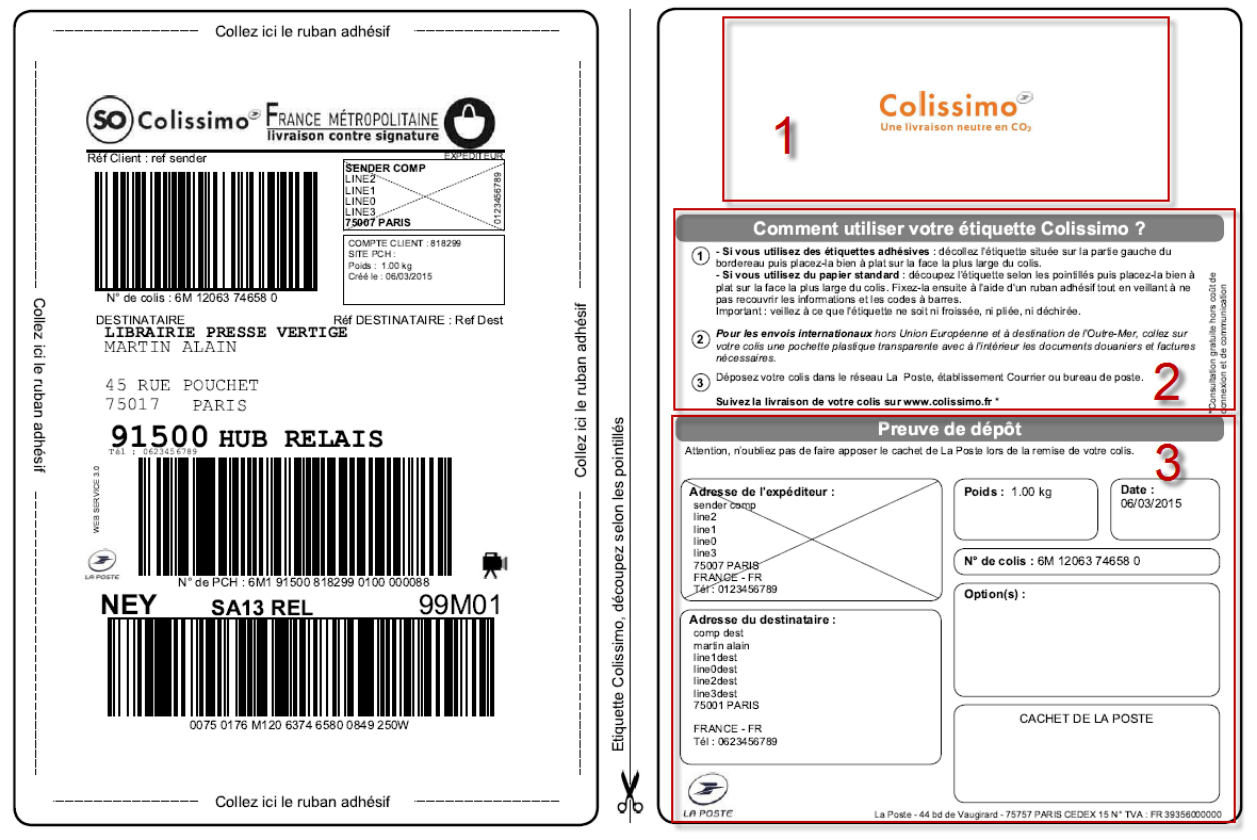

*Les éléments de l'étiquette peuvent évoluer.*

Description des zones :

- 1. Emplacement logo « Colissimo » : pour les offres So Colissimo avec preuve de dépôt et Retour Colissimo, ce logo peut être personnalisé à partir de l'Espace Entreprises.
- 2. Instructions d'utilisation de l'étiquette : pour l'offre Retour Colissimo, le contenu de ce bloc varie selon les options de livraison (cf. plus bas)
- 3. Preuve de dépôt : récapitulatif à faire aviser par La Poste lors du dépôt du colis

Pour l'offre Retour Colissimo, le bloc #2 varie selon les options de livraison :

#### **Modèle 1 - Pour un dépôt en bureau de poste ou en commerce**

Ce bordereau est délivré par La Poste si l'adresse de l'expéditeur ne lui permet pas d'accéder au service d'expédition depuis sa boîte aux lettres personnelle.

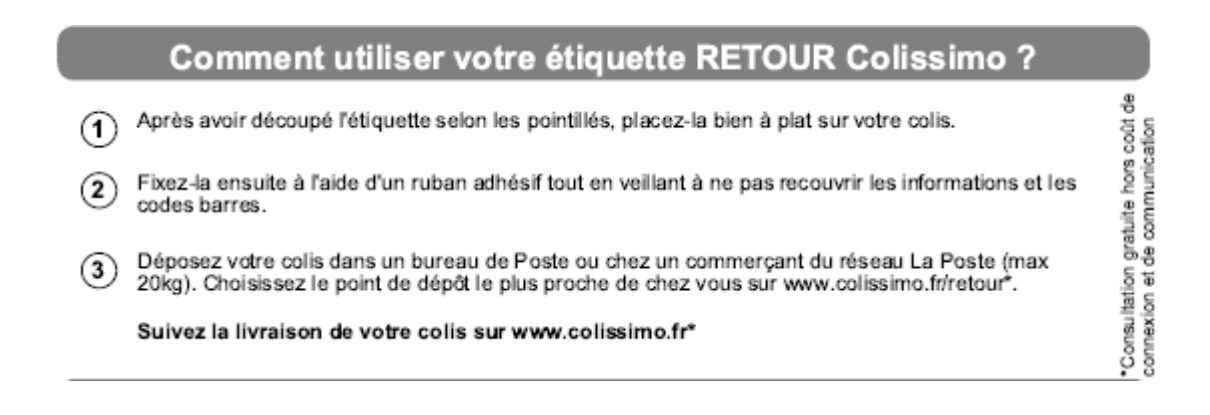

#### **Modèle 2 - Pour un dépôt en bureau de poste ou en commerce ou en boîte aux lettres (date d'emport non choisie)**

Ce bordereau est délivré par La Poste si l'adresse de l'expéditeur lui permet d'accéder au service d'expédition depuis sa boîte aux lettres personnelle.

Comment utiliser votre étiquette RETOUR Colissimo ?

L'étiquette Retour Colissimo vous permet de retoumer votre colis sans régler l'affranchissement.

- Découpez l'étiquette selon les pointillés et placez-la bien à plat sur le colis. Fixez-la à l'aide d'un ruban adhésif en veillant à ne pas recouvrir les informations et les codes à barres.
- Choisissez de déposer votre colis :  $(2)$

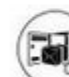

- Dans votre boite aux lettres avant 08h00 du matin. Faire une demande sur www.colissimo.fr/retourbal\* - En bureau de Poste (max 30kg) - Chez un commerçant du réseau La Poste (max 20kg). Liste des points de dépôt sur

Suivez la livraison de votre colis sur www.colissimo.fr\*  $(3)$ 

#### **Modèle 3 - Pour un dépôt demande d'emport en boîte aux lettres (date choisie)**

Ce bordereau est délivré par La Poste si l'adresse de l'expéditeur lui permet d'accéder au service d'expédition depuis sa boîte aux lettres personnelle, et que l'e-marchand a intégré la demande d'emport boîte aux lettres sur son site e-commerce.

La date d'emport du colis en boîte aux lettres est alors indiquée sur la partie droite du bordereau

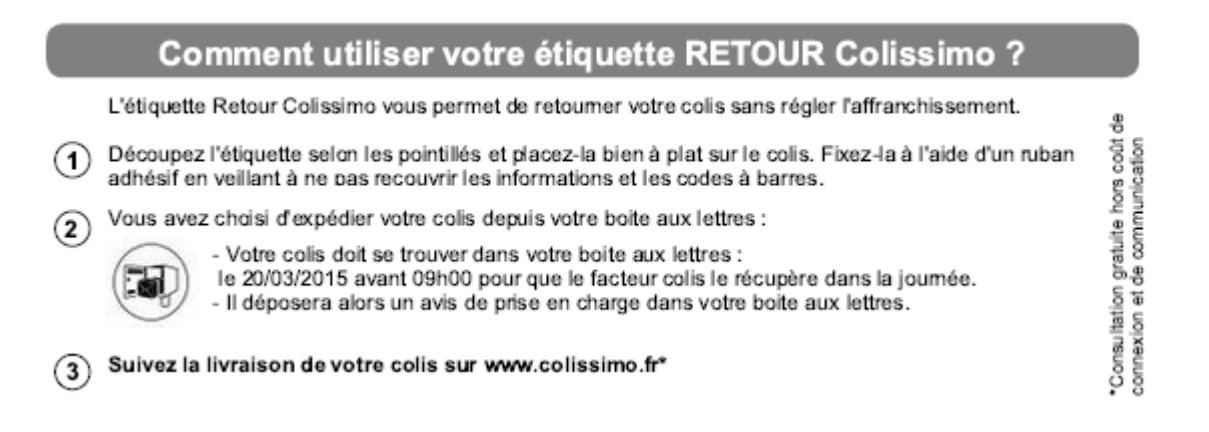

몸

n gratuite hors coût

\*Consultation g<br>connexion et de

Chaque remise de colis doit être accompagnée d'un bordereau récapitulatif contenant les informations listées dans les paragraphes suivants.

# **VI.3 Modèle du bordereau de remise**

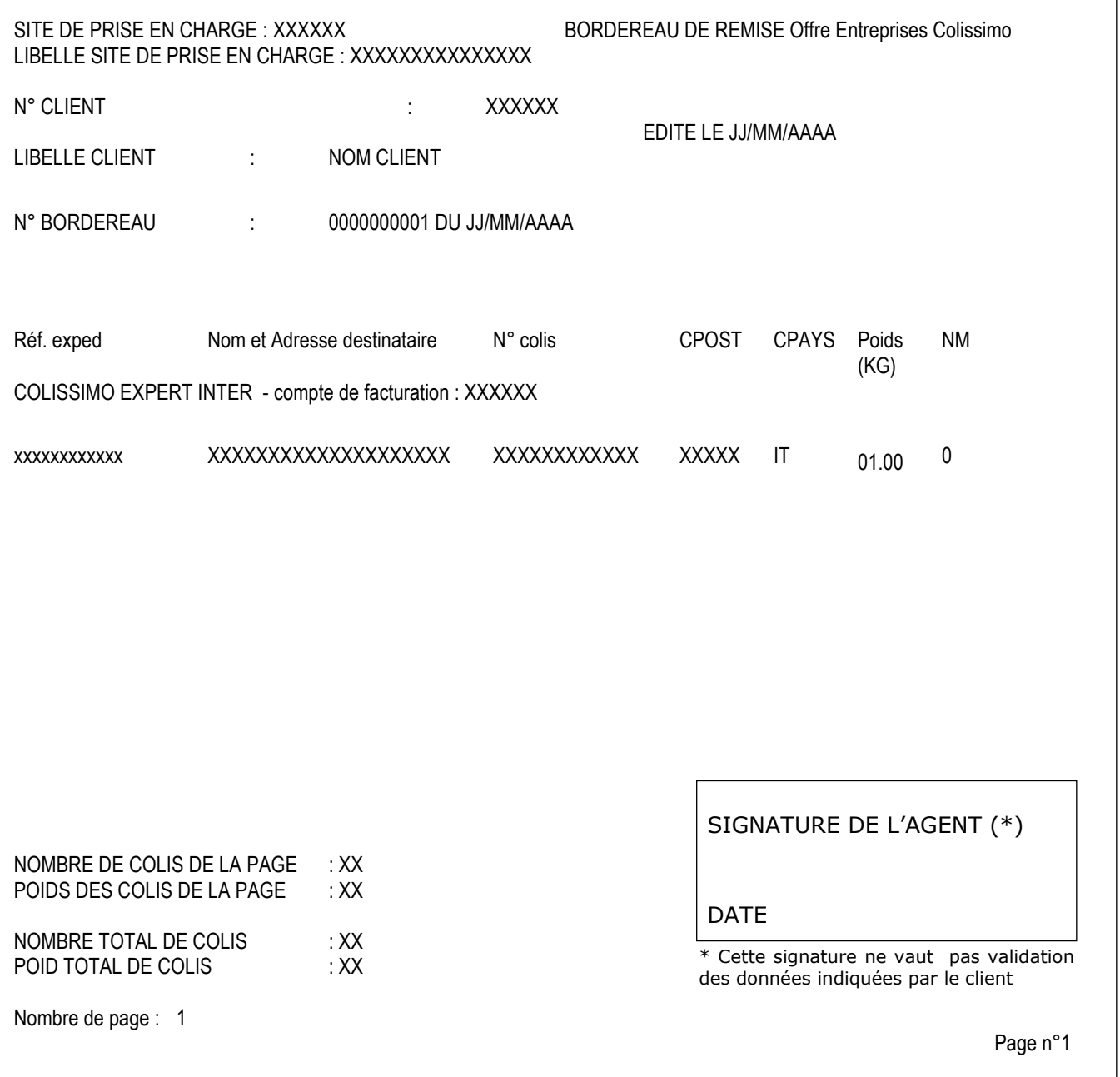

# **VI.4 Contenu du bordereau**

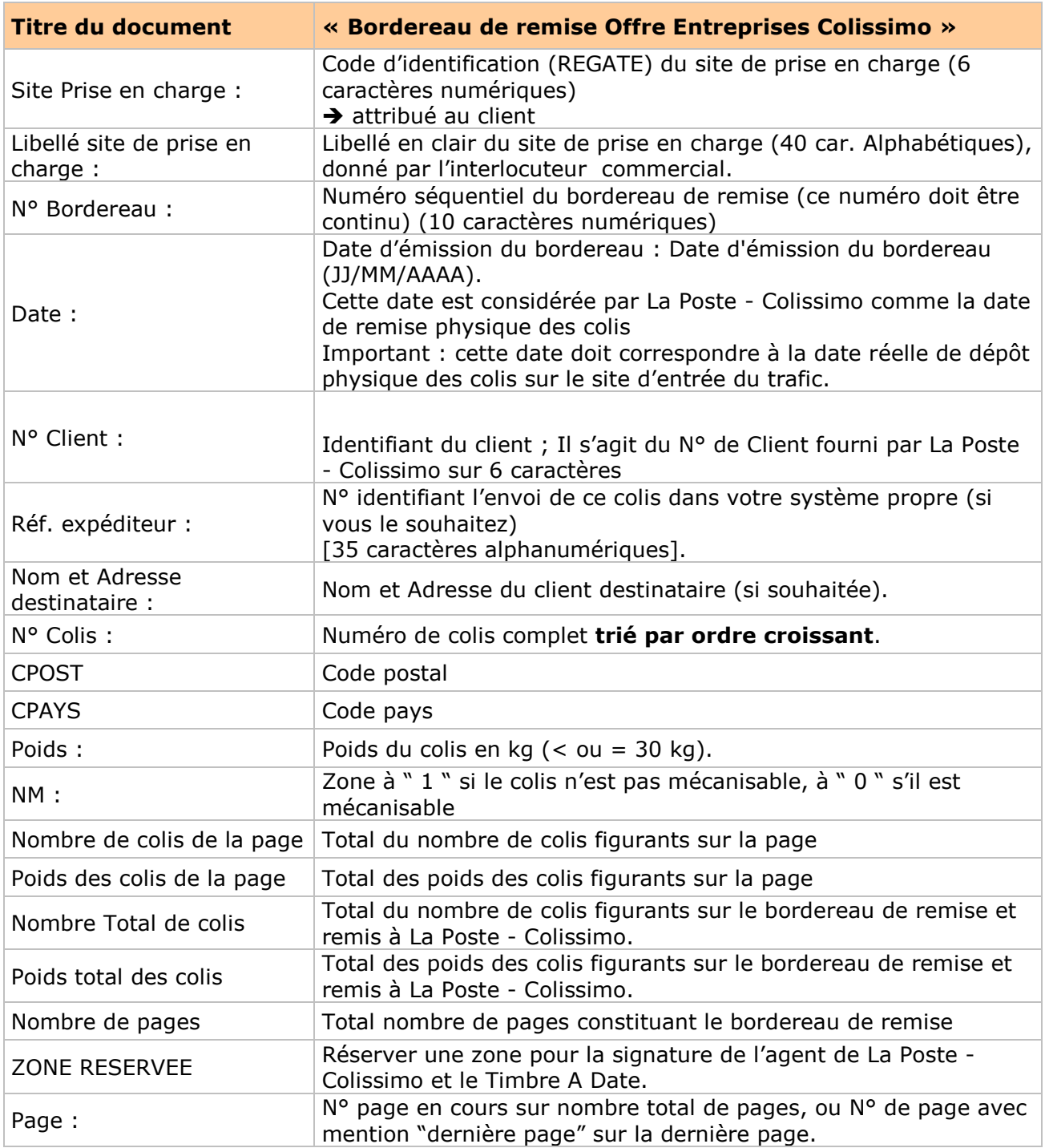

#### **Remarque :**

**Le bordereau de remise est nécessaire pour les destinations avec CN23 uniquement. Le client peut l'éditer via ses propres moyens ou via le Back-Office si l'option a été demandée auprès de votre commercial (uniquement pour les produits So Colissimo).** 

# **VII. Annexe 3 : exemples d'enveloppes SOAP**

### **VII.1 Méthode getProductInter**

**Requête XML en entrée de la méthode getProductInter**

```
 <sls:getProductInter> 
        <getProductInterRequest>
           <contractNumber>800148</contractNumber>
           <password>PWD991</password>
           <productCode>COLI</productCode>
           <insurance>0</insurance>
           <nonMachinable>0</nonMachinable>
           <returnReceipt>0</returnReceipt>
           <countryCode>DZ</countryCode>
           <zipCode>2000</zipCode>
       </getProductInterRequest>
 </sls:getProductInter>
```
**Réponse XML en sortie de la méthode getProductInter**

```
<return>
      <messages>
        \langle id \rangle 0 \langle /id \rangle <messageContent>La requête a été traitée avec succès</messageContent>
         <type>INFOS</type>
      </messages>
      <product>CP</product>
      <partnerType>1</partnerType>
      <returnTypeChoice>2</returnTypeChoice>
      <returnTypeChoice>3</returnTypeChoice>
 </return>
```
### **VII.2 Méthode generateLabel**

**Requête XML en entrée :**

```
 <sls:generateLabel>
     <generateLabelRequest>
        <contractNumber>890081</contractNumber>
       <password>PWD991</password>
         <outputFormat>
            \langle x\rangle0\langle x\rangle\langle y\rangle 0 \langle y\rangle <outputPrintingType>PDF_A4_300dpi</outputPrintingType>
            <returnType></returnType>
         </outputFormat>
         <letter>
             <service>
                 <productCode>A2P</productCode>
```

```
 <depositDate>2015-12-23</depositDate>
    <mailBoxPicking>false</mailBoxPicking>
    <transportationAmount>1040</transportationAmount>
   <totalAmount>1222</totalAmount>
    <orderNumber>123456</orderNumber>
    <commercialName>MONSITE.COM</commercialName>
    <returnTypeChoice>2</returnTypeChoice>
 </service>
 <parcel>
    <weight>1</weight>
    <nonMachinable>false</nonMachinable>
   <instructions>REMETTRE AU GARDIEN</instructions>
    <pickupLocationId>005737</pickupLocationId>
 </parcel>
 <customsDeclarations>
    <includeCustomsDeclarations>1</includeCustomsDeclarations>
   <contents>
      <article>
         <description>desc</description>
          <quantity>1</quantity>
         <weight>1</weight>
         <value>12</value>
         <hsCode>0102</hsCode>
          <originCountry>FR</originCountry>
       </article>
     <category>
          <value>2</value>
       </category>
    </contents>
 </customsDeclarations>
 <sender>
    <senderParcelRef>refsenderXXX</senderParcelRef>
    <address>
       <companyName>sender company</companyName>
       <lastName>dupont</lastName>
       <firstName>fred</firstName>
       <line0>etage</line0>
       <line1>entrée</line1>
      <line2>ligne principale</line2>
      <line3>lieu dit</line3>
      <countryCode>FR</countryCode>
      <city>paris</city>
       <zipCode>75007</zipCode>
       <phoneNumber>0123456789</phoneNumber>
      <mobileNumber>0677777777</mobileNumber>
      <doorCode1>12ZZ2</doorCode1>
      <doorCode2>121FD</doorCode2>
      <email>yy@ksite.fr</email>
       <intercom>99009</intercom>
      <language>FR</language>
    </address>
 </sender>
 <addressee>
```
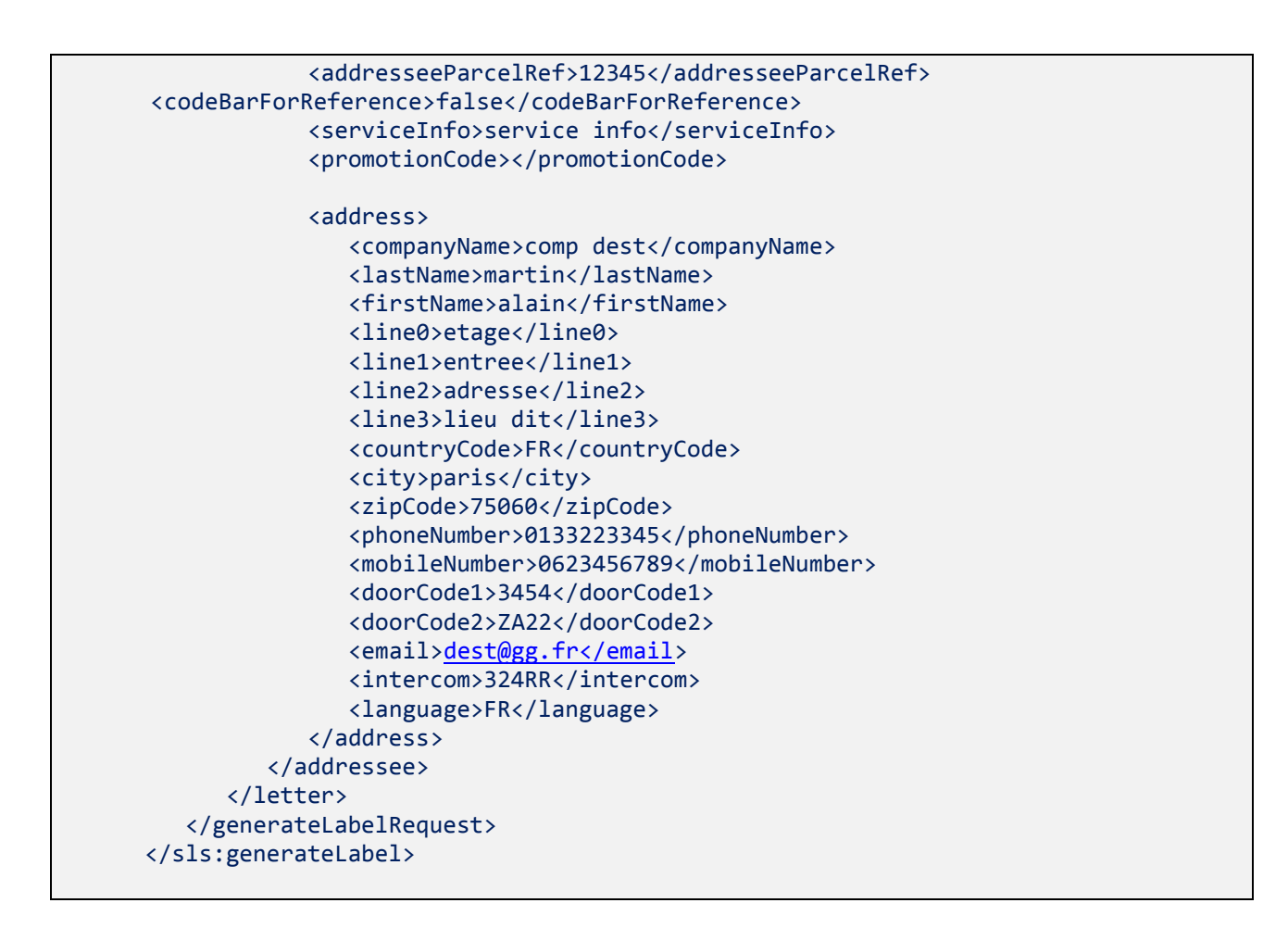

#### **Réponse XML :**

*Un lien URL vers le PDF est retourné*

```
 <return>
              <messages>
                \langle id \rangle 0 \langle /id \rangle <messageContent>La requête a été traitée avec succès</messageContent>
                 <type>INFOS</type>
              </messages>
              <labelResponse>
               <label>MTQgMCBvYmoKPMTQgMCBvYmoKP..
<parcelNumber>6M00014522109</parcelNumber>
<pdfUrl>http://ws.colissimo.fr/xxx/shippingclpV3/GetLabel?parcelNumber=6M00014522109&a
mp;signature=099a6ac2f294a103db409fcd248fd8bb3b75e3d9c1f76d31996276b4d2ce87d5&incl
udeCustomsDeclarations=false</pdfUrl>
              </labelResponse>
          </return>
```
### **VII.3 Méthode getListMailBoxPickingDates**

**Requête XML en entrée de la méthode getListMailBoxPickingDates**

<getListMailBoxPickingDatesRetourRequest>

```
 <contractNumber>999999</contractNumber>
    <password>ABCDEF</password>
    <sender>
       <!--Optional:-->
       <line0></line0>
       <!--Optional:-->
       <line1></line1>
       <!--Optional:-->
       <line2>12 rue des fleurs</line2>
       <!--Optional:-->
       <line3></line3>
       <!--Optional:-->
       <countryCode>FR</countryCode>
       <zipCode>75020</zipCode>
       <!--Optional:-->
       <city>PARIS</city>
    </sender>
 </getListMailBoxPickingDatesRetourRequest>
```
**Réponse XML en sortie de la méthode getListMailBoxPickingDates**

```
 <getListMailBoxPickingDatesRequest>
    <messages>

       <messageContent>La requête a été traitée avec succès</messageContent>
       <type>INFOS</type>
    </messages>
    <mailBoxPickingDateMaxHour>08h00</mailBoxPickingDateMaxHour>
    <mailBoxPickingDates>2015-02-18T00:00:00+01:00</mailBoxPickingDates>
    <mailBoxPickingDates>2015-02-19T00:00:00+01:00</mailBoxPickingDates>
    <validityTime>23h00</validityTime>
 </getListMailBoxPickingDatesRequest>
```
### **VII.4 Méthode planPickup**

**Requête XML en entrée de la méthode planPickup**

```
<sls:pickMailBoxing>
          <!--Optional:-->
          <arg0>
              <contractNumber>999999</contractNumber>
              <password>ABCDEF</password>
              <parcelNumber>8R99999999999</parcelNumber>
              <!--Optional:-->
             <mailBoxPickingDate>2015-02-18</mailBoxPickingDate>
              <sender>
                 <!--Optional:-->
                 <companyName></companyName>
                 <!--Optional:-->
                 <lastName>DUPONT</lastName>
                 <!--Optional:-->
                 <firstName>Albert</firstName>
                 <!--Optional:-->
                 <line0></line0>
```
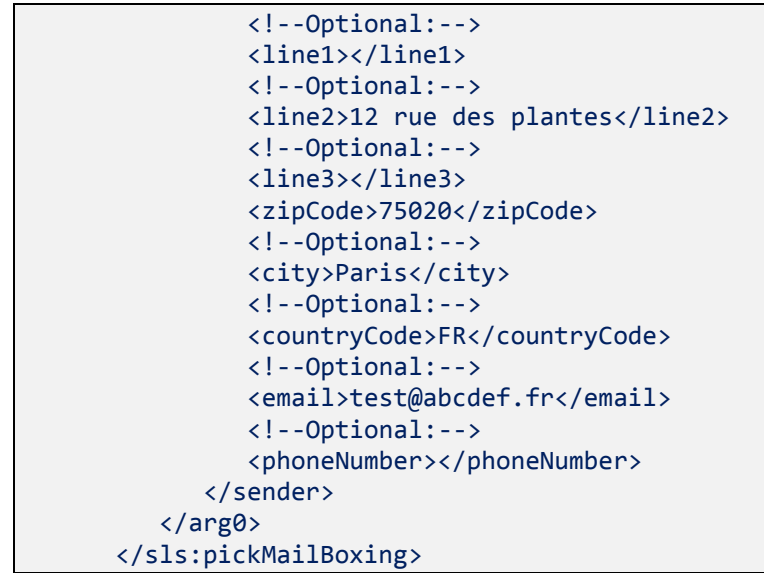

**Réponse XML en sortie de la méthode planPickup**

```
 <ns2:pickMailBoxingResponse xmlns:ns2="http://sls.ws.coliposte.fr">
               <pickMailBoxingRequest>
                  <messages>
                     \langle id \rangle 0 \langle /id \rangle <messageContent>La requête a été traitée avec 
succès</messageContent>
                      <type>INFOS</type>
                   </messages>
               </pickMailBoxingRequest>
           </ns2:pickMailBoxingResponse>
```